# Fehlerbehebung bei uBR-Kabelmodems, die nicht online verfügbar sind Ī

# Inhalt

[Einführung](#page-0-0) [Bevor Sie beginnen](#page-1-0) [Konventionen](#page-1-1) **[Voraussetzungen](#page-1-2)** [Verwendete Komponenten](#page-1-3) [Fehlerbehebung: Status des Kabelmodems](#page-1-4) [Offline-Status](#page-3-0) [Bereichsprozess - Zustand init\(r1\), init\(r2\) und init\(rc\)](#page-8-0) [DHCP - init\(d\)-Status](#page-12-0) [DHCP - init\(i\)-Status](#page-13-0) [TOD-Status "exchange-init\(t\)"](#page-16-0) [Optionale Dateiübertragung gestartet - init\(o\)-Status](#page-18-0) [Status Online, Online\(d\), Online\(pk\), Online\(pt\)](#page-20-0) [Online für Telco-Rücksendung](#page-22-0) [Status Ablehnen\(pk\) und Ablehnen\(pt\)](#page-22-1) [Registrierung - Ablehnungszustand \(m\)](#page-24-0) [Registrierung - Ablehnungsstatus \(c\)](#page-25-0) [Anhang](#page-26-0) [Controller-Befehl von CM anzeigen](#page-26-1) [Vollständige Erfassung von Debug auf CM-Seite](#page-29-0) [Controller-Befehl vom CMTS anzeigen](#page-31-0) [Erläuterte Timer](#page-32-0) [CMTS-Beispielkonfiguration](#page-32-1) [Zugehörige Informationen](#page-35-0)

# <span id="page-0-0"></span>**Einführung**

In diesem Dokument werden die verschiedenen Zustände von Kabelmodems (CMs) beschrieben, bevor sie online gehen und IP-Verbindungen herstellen. In diesem Dokument werden die gebräuchlichsten Befehle zur Fehlerbehebung für die Cisco IOS®-Software erläutert, um zu überprüfen, in welchem Zustand sich die CMs befinden, und es werden die Gründe angeführt, warum die Modems diesen Zustand erreichen können. Dies wird durch Debug- und Anzeigebefehle sowohl am Cable Modem Termination System (CMTS) als auch am CM veranschaulicht. In diesem Dokument werden auch einige Schritte beschrieben, die unternommen werden können, um den richtigen Status zu erreichen. Dazu gehören die verschiedenen Online-Status wie online(pt) oder online(d).

Hinweis: [Weitere Informationen](//www.cisco.com/en/US/docs/ios/12_0t/12_0t5/feature/guide/924ts_5t.html#wp44947) zu [den](//www.cisco.com/en/US/docs/ios/12_0t/12_0t5/feature/guide/924ts_5t.html#wp44947) Grundlagen der [Initialisierung](//www.cisco.com/en/US/docs/ios/12_0t/12_0t5/feature/guide/924ts_5t.html#wp44947) von Kabelmodems finden Sie im Flussdiagramm und in der Kurzübersicht.

# <span id="page-1-0"></span>Bevor Sie beginnen

# <span id="page-1-1"></span>Konventionen

Weitere Informationen zu Dokumentkonventionen finden Sie unter [Cisco Technical Tips](//www.cisco.com/en/US/tech/tk801/tk36/technologies_tech_note09186a0080121ac5.shtml) [Conventions](//www.cisco.com/en/US/tech/tk801/tk36/technologies_tech_note09186a0080121ac5.shtml) (Technische Tipps zu Konventionen von Cisco).

## <span id="page-1-2"></span>Voraussetzungen

Der Leser dieses Dokuments sollte mit dem DOCSIS-Protokoll vertraut sein.

## <span id="page-1-3"></span>Verwendete Komponenten

Dieses Dokument ist nicht auf bestimmte Software- und Hardwareversionen beschränkt.

# <span id="page-1-4"></span>Fehlerbehebung: Status des Kabelmodems

Der erste und nützlichste Befehl, der am CMTS verwendet wird, ist das Anzeigen des Kabelmodems:

sydney# **show cable modem**

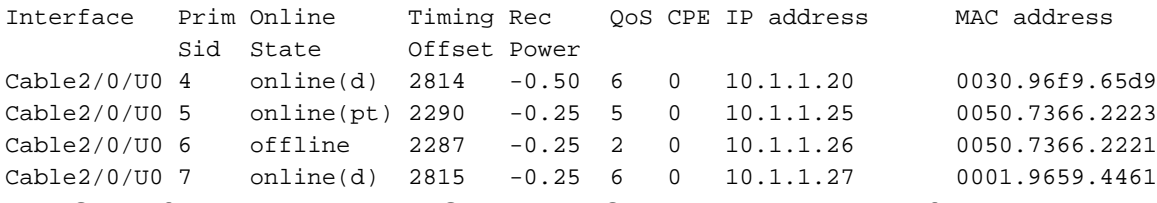

Das Statusfeld oben zeigt den Status des CM an. Das Feld kann folgende Werte enthalten:

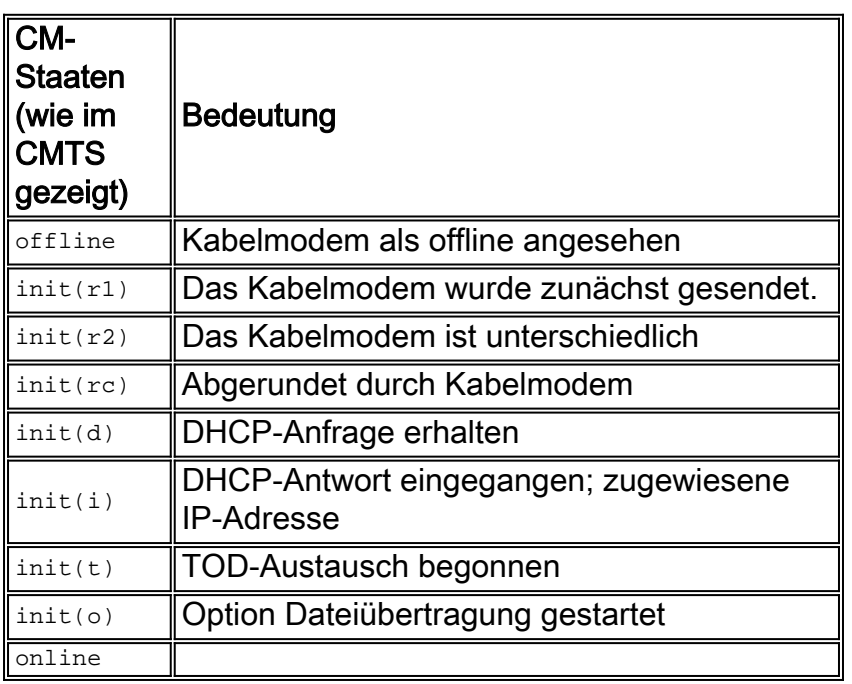

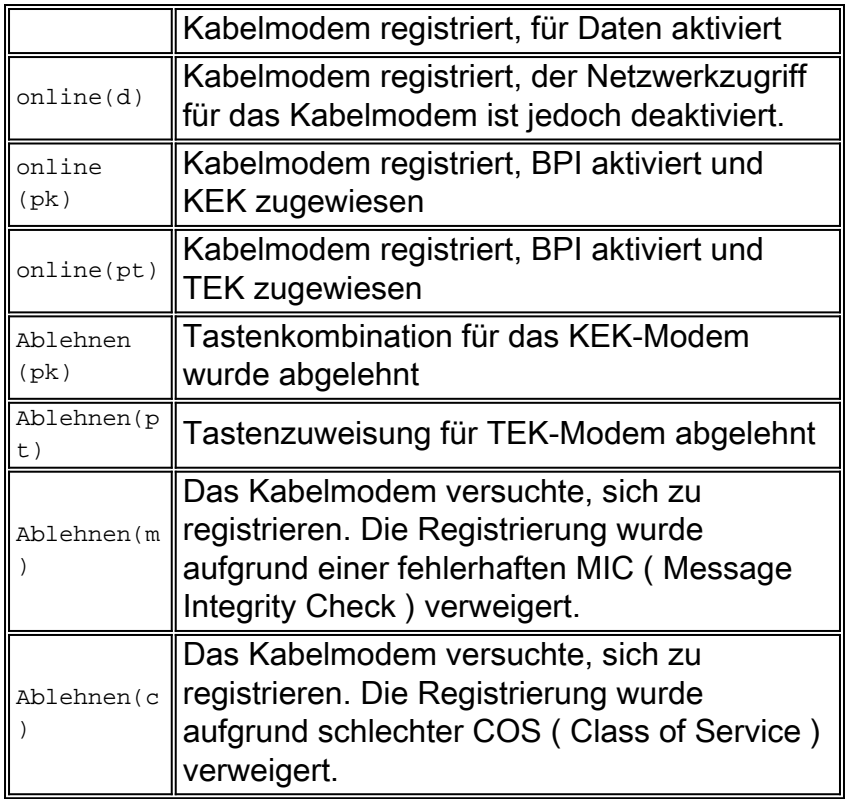

Auf der CM-Seite befindet sich ein entsprechender Befehl zum Anzeigen des MAC-Status des Controllers ["](//www.cisco.com/en/US/docs/ios/cable/command/reference/cbl_17_show_ch_to_show_cr.html#wp1021970)kabel-Modem 0" [und zum](//www.cisco.com/en/US/docs/ios/cable/command/reference/cbl_17_show_ch_to_show_cr.html#wp1021970) Überprüfen des MAC-Zustandsfelds. Wir werden uns vor allem mit dem Statusfeld der Ausgabe des [Befehls](//www.cisco.com/en/US/docs/ios/cable/command/reference/cbl_16_show_cable_m_to_show_cable_u.html#wp1528514) [s](//www.cisco.com/en/US/docs/ios/cable/command/reference/cbl_16_show_cable_m_to_show_cable_u.html#wp1528514)how cable modem im CMTS und dem Debug-Kabel-Modem-MAC-Protokoll Ausführlich am CM befassen. Da die Ausgabe des zweiten Befehls sehr groß sein kann, werden nur bestimmte Bereiche angezeigt, wo dies möglich ist. Eine vollständige Erfassung des Debug-Kabel-Modem-MAC-Protokolls finden Sie im Abschnitt [Full](#page-29-0) [Debug Capture auf der CM-Seite](#page-29-0) am Ende dieses technischen Hinweises.

Hinweis: Auf dem CMTS können Sie den Debugkabel-Schnittstellenkabel x/y sid sid value verbose verwenden, um den SID-Wert zu filtern und dann andere Debugbefehle auszuführen, z. B. den Debugkabelbereich. Auf diese Weise wird die Debug-Ausgabe auf den angegebenen SID-Wert beschränkt und die CMTS-Leistung nicht beeinträchtigt.

In den folgenden Abschnitten werden die einzelnen Zustandswerte, die möglichen Ursachen und die Schritte zum Erzielen des richtigen Online-Zustands beschrieben.

Hinweis: Bevor Sie mit der Fehlerbehebung beginnen, müssen Sie zunächst den Zustand aller Kabelmodems überprüfen, um festzustellen, ob dieser Zustand auf alle Modems oder nur einige wenige zutrifft und ob es sich um ein neues oder vorhandenes Netzwerk handelt. Wenn es sich um ein bestehendes Netzwerk handelt, untersuchen Sie die jüngsten Änderungen. In den meisten Teilen dieses Dokuments wird davon ausgegangen, dass das Problem alle Kabelmodems betrifft und dass die folgende Labortopologie anwendbar ist:

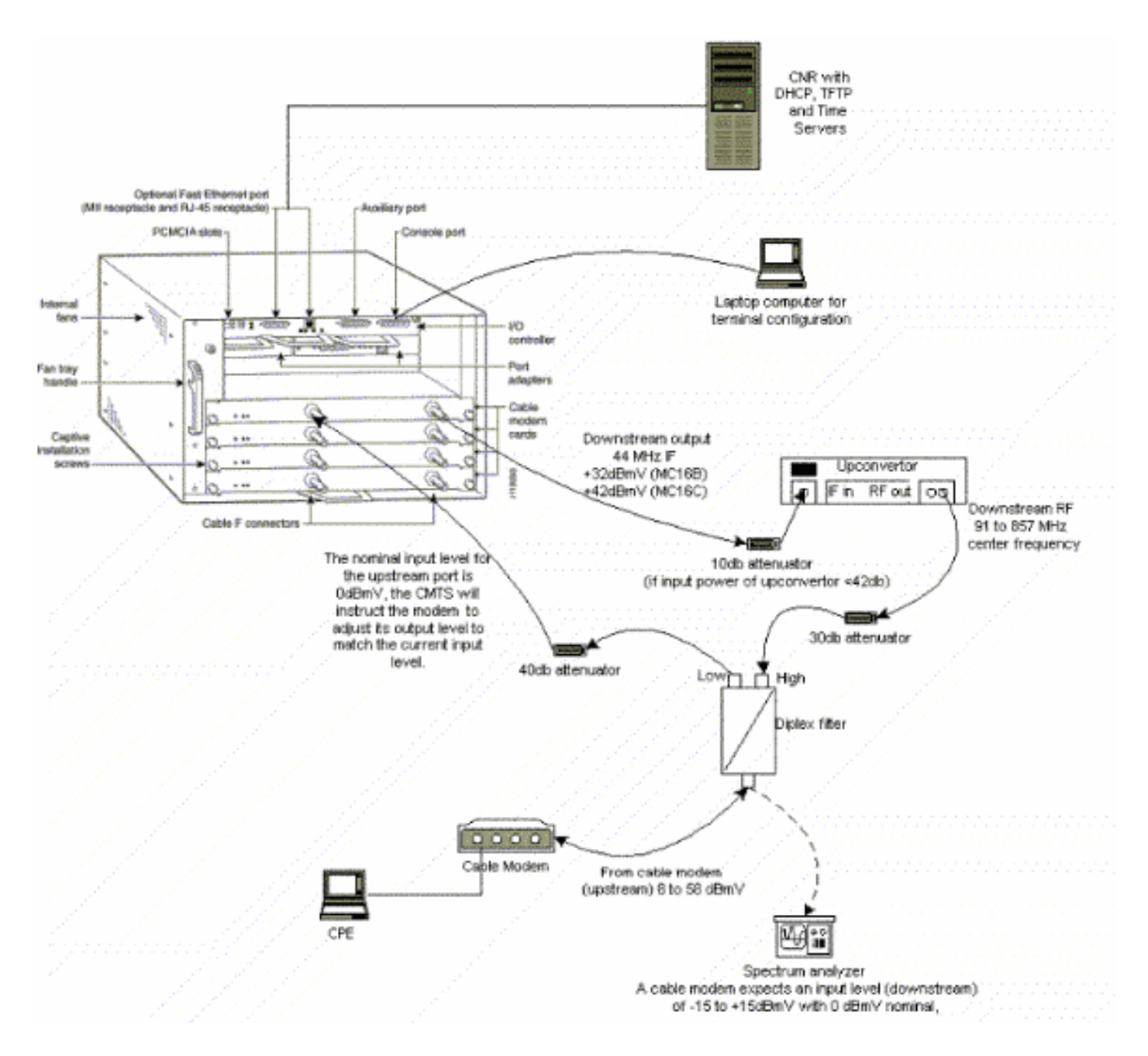

Die obige Konfiguration kann zur Fehlerbehebung verwendet werden und vermeidet Funkprobleme, da bei dieser Konfiguration Kabel-TV-Signale ausgeschlossen werden.

Hinweis: Der uBR7100 verfügt über einen integrierten Umrichter, sodass kein externer Umrichter erforderlich ist. Weitere Informationen finden Sie unter [Festlegen des integrierten Uprichters](//www.cisco.com/en/US/docs/cable/cmts/ubr7100/configuration/guide/scg71crd.html#wp1114414).

## <span id="page-3-0"></span>Offline-Status

#### sydney# **show cable modem**

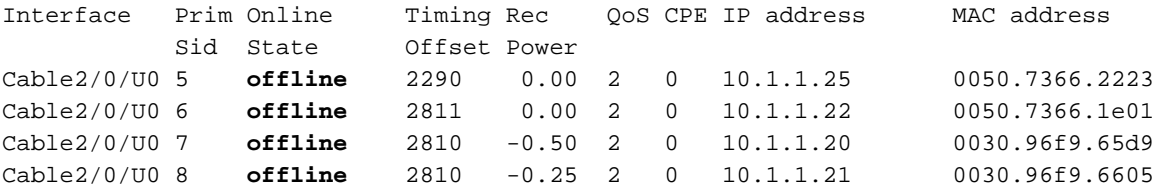

Der Befehl show cable modem oben zeigt vier Modems im **offline-Zustand an. In einigen Fällen** kann das Modem andere Zustände durchlaufen und dann wieder offline sein. Die folgende Liste enthält die häufigsten Gründe für ein Modem, das keine QAM-Sperrung (Quadrature Amplitude

Modulation) erreichen kann:

- Das Kabelmodem ist nicht mit dem Netzwerk verbunden oder nicht eingeschaltet
- Schlechtes Trägersignal (zu viel Rauschen)
- Falsche Downstream-Center-Frequenz
- Falsche Häufigkeit in der DOCSIS-Datei angegeben
- Keine Downstream-Signale mit QAM-Modulation
- Die falsche Frequenz wird in der **Wechselfrequenz des Kabelmodems** auf dem CMTS-Router angegeben.
- Falsches Padding in der MCxx-Karte

Im Folgenden wird die Ausgabeanzeige des Show Controller-Kabelmodems 0 abgeschnitten, wie sie vom Kabelmodem (Kuffing)-Ende übernommen wurde:

```
kuffing# show controllers cable-modem 0
```

```
BCM Cable interface 0:
CM unit 0, idb 0x8086C88C, ds 0x8086E460, regaddr = 0x2700000, reset_mask 0x80
station address 0030.96f9.65d9 default station address 0030.96f9.65d9
PLD VERSION: 1
Concatenation: ON Max bytes Q0: 2000 Q1: 2000 Q2: 2000 Q3: 2000
MAC State is ds_channel_scanning_state, Prev States = 3
MAC mcfilter 01E02F00 data mcfilter 00000000
MAC extended header ON
DS: BCM 3300 Receiver: Chip id = BCM3300
US: BCM 3300 Transmitter: Chip id = 3300
Tuner: status=0x00
Rx: tuner_freq 529776400, symbol_rate 5361000, local_freq 11520000
     snr_estimate 166(TenthdB), ber_estimate 0, lock_threshold 26000
    QAM not in lock, FEC not in lock, qam_mode QAM_64 (Annex B)
Tx: tx_freq 27984000, symbol rate 8 (1280000 sym/sec)
     power_level: 6.0 dBmV (commanded)
                   7 (gain in US AMP units)
                   63 (BCM3300 attenuation in .4 dB units)
::::::::::::::::::::::::::::::::::::::::::::::::::::::::::::::::::::
!--- Rest of display omitted.
```
Aus dem obigen Beispiel wird ersichtlich, dass das Signal-Rauschverhältnis schätzungsweise 16,6 dB beträgt. Im Idealfall sollte dies mindestens 30 dB betragen, damit der CM ordnungsgemäß für 64 QAM funktioniert. Weitere Informationen zu Downstream- und Upstream-Spezifikationen für DOCSIS (Data Over Cable Service Interface Specification) sowie [zur Überprüfung des](//www.cisco.com/en/US/docs/cable/cmts/ubr7200/installation/guide/ub72trbl.html#wp1020154) [Downstream-Signals finden Sie in den](//www.cisco.com/en/US/docs/cable/cmts/ubr7200/installation/guide/ub72trbl.html#wp1020154) [RF-Spezifikationen.](//www.cisco.com/en/US/docs/cable/cmts/ubr7200/installation/guide/ub72rf.html) In einigen Fällen kann es sein, dass die SNR-Funktion (Signal to Noise Ratio) bei etwa 34 dB gut ist, aber dennoch Rauschen wie Impuls-Geräusch vorhanden ist. Dies wird häufig durch einen Sender verursacht, der die Modemsignale stört. Dies kann nur von einem Spektrumanalysator im Nullspan-Modus erkannt werden.

Weitere Informationen zur Untersuchung von Geräuschproblemen mit dem Spektrumanalysator finden Sie unter [Verbinden des Cisco Routers der Serie uBR7200 mit dem Kabel-Headend](//www.cisco.com/en/US/docs/cable/cmts/ubr7200/installation/guide/ub72cnrf.html). Ein Hinweis auf Impulsgeräusche sind die nicht korrigierbaren Fehler, die in der Ausgabe von show interfaces cable 2/0 Upstream 0 zu sehen sind, wie unten gezeigt:

Cable2/0: Upstream 0 is up Received 46942 broadcasts, 0 multicasts, 205903 unicasts 0 discards, 12874 errors, 0 unknown protocol 252845 packets input, 1 uncorrectable 12871 noise, 0 microreflections Total Modems On This Upstream Channel : 3 (3 active) Default MAC scheduler Queue[Rng Polls] 0/64, fifo queueing, 0 drops Queue[Cont Mslots] 0/104, fifo queueing, 0 drops Queue[CIR Grants] 0/64, fair queueing, 0 drops Queue[BE Grants] 0/64, fair queueing, 0 drops Queue[Grant Shpr] 0/64, calendar queueing, 0 drops Reserved slot table currently has 0 CBR entries Req IEs 77057520, Req/Data IEs 0 Init Mtn IEs 1194343, Stn Mtn IEs 117174 Long Grant IEs 46953, Short Grant IEs 70448 Avg upstream channel utilization : 1% Avg percent contention slots : 96% Avg percent initial ranging slots : 4% Avg percent minislots lost on late MAPs : 0% Total channel bw reserved 0 bps CIR admission control not enforced Current minislot count : 7192093 Flag: 0 Scheduled minislot count : 7192182 Flag: 0

Hinweis: Wenn die Anzahl der nicht korrigierbaren Fehler größer als 1 von 10.000 ist, ist höchstwahrscheinlich Impulsgeräusch vorhanden.

Der optimale Eingangsleistungspegel des CM beträgt 0 dBmV, der Empfangsbereich des Gerätes liegt zwischen -15 dBmv und +15 dBmV. Dies kann mit dem Spektrumanalysator gemessen werden. Wenn die Stromversorgung zu niedrig ist, müssen Sie den Upkonverter möglicherweise entsprechend der [Hardwareinstallationsanleitung](//www.cisco.com/en/US/products/hw/cable/ps2217/prod_installation_guides_list.html) der [Cisco Serie uBR7200](//www.cisco.com/en/US/products/hw/cable/ps2217/prod_installation_guides_list.html) konfigurieren. Wenn das Signal zu stark ist, müssen Sie unter Umständen die Dämpfung bei der Hochfrequenz-Port-Verbindung erhöhen. Wenn eine bestimmte Frequenz zu viel Rauschen aufweist, müssen Sie möglicherweise eine andere Frequenz im Spektrum auswählen.

Hinweis: Der uBR7100 verfügt über einen integrierten Umrichter. Weitere Informationen finden Sie unter [Festlegen des integrierten Uprichters](//www.cisco.com/en/US/docs/cable/cmts/ubr7100/configuration/guide/scg71crd.html#wp1114414).

Vorsicht: Wenn das Problem nur ein oder mehrere Modems betrifft und mehrere andere Modems ordnungsgemäß funktionieren, dann ist es sehr unwahrscheinlich, dass das Problem auf der Rückseite auftritt. Eine Änderung der Upkonverter-Konfiguration kann das übrige Netzwerk erheblich beeinträchtigen.

Um sicherzustellen, dass der CM nicht in der Lage war, eine QAM-Sperrung zu erreichen, aktivieren Sie das Debug-Kabel-Modem-MAC-Protokoll ausführlich, sollten Sie die Ausgabe ähnlich der folgenden sehen:

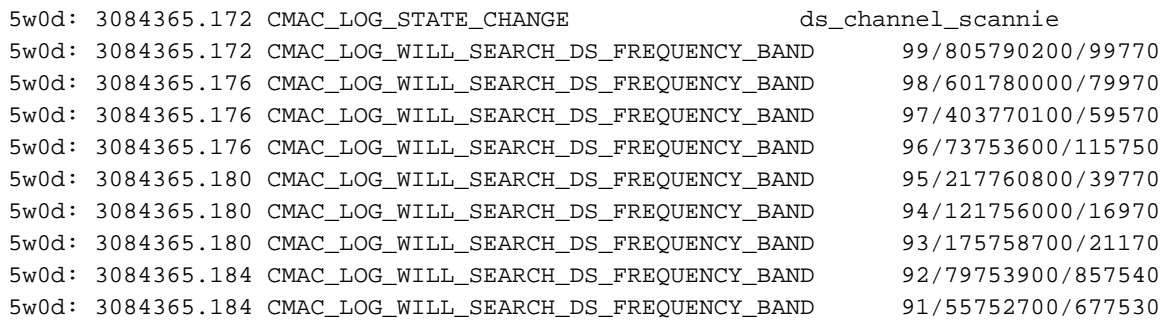

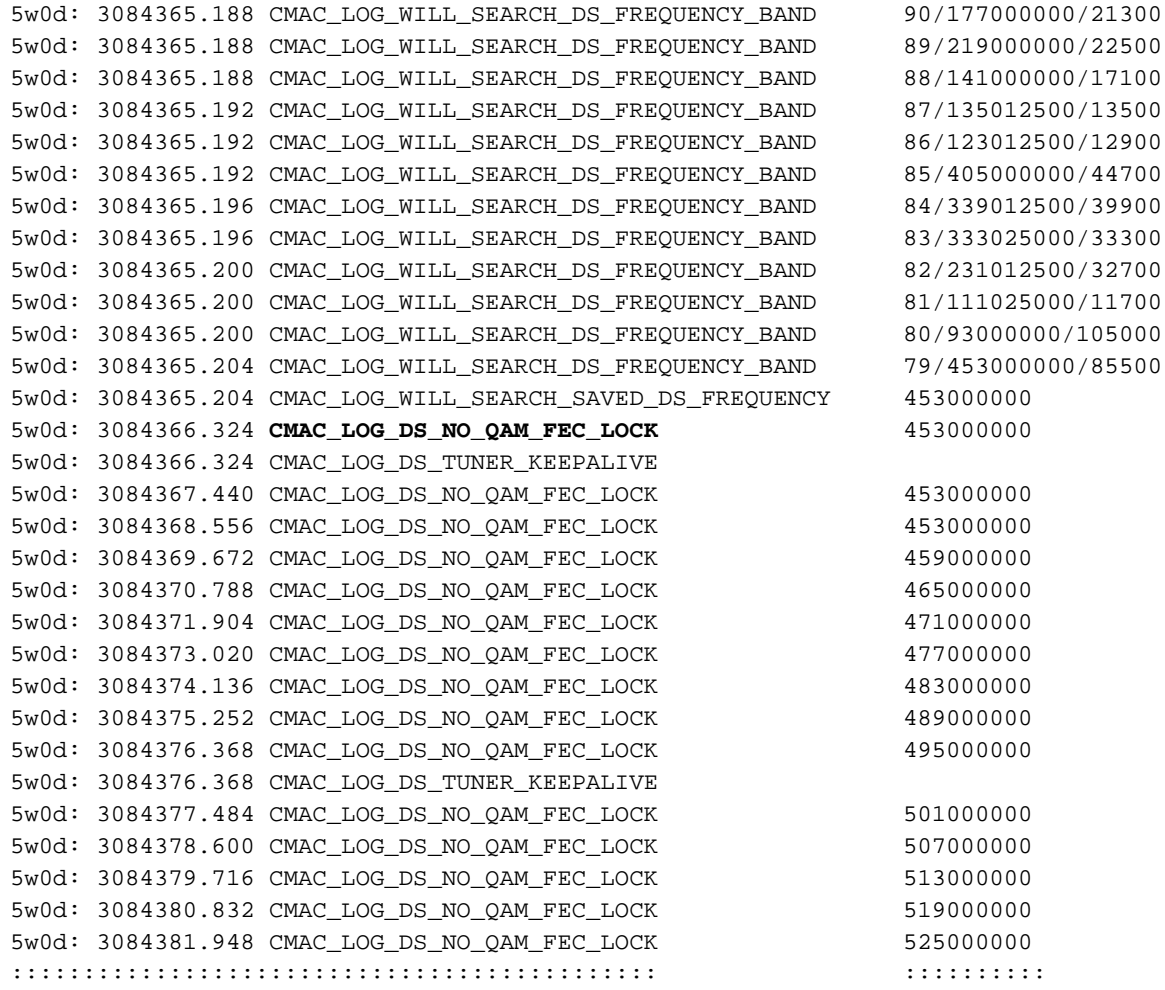

Hinweis: Wenn das Kabelmodem eine bestimmte Downstream-Frequenz aktiviert hat, bevor es immer mit der gleichen Frequenz scannt, es sei denn, die Konfiguration wurde gelöscht. (Siehe Beispieldebug.) Wenn der Downstream-Frequenzwert geändert wurde, werden weitere Frequenzen gescannt, bis sie auf eine andere Frequenz eintreffen. Nach dem Sperren wird der neue Wert für das nächste Mal gespeichert. Beachten Sie auch, dass die Downstream-Frequenz des Konfigurationsbefehls im CMTS nur kosmetisch ist und keine Auswirkung auf die Upkonverterausgangsfrequenz hat, außer im Fall des [uBR7100,](//www.cisco.com/en/US/docs/cable/cmts/ubr7100/configuration/guide/scg7100.html) der über einen integrierten Upkonverter verfügt. In Cisco IOS-Versionen vor 12.1 fügt der CM automatisch einen sichtbaren und konfigurierbaren Downstream-Kanalbefehl für Kabelmodem hinzu. In Version 12.1 und höher ist dieser Befehl nicht mehr konfigurierbar und in der Konfiguration nicht mehr sichtbar.

Ein weiterer Grund, warum CM keine QAM-Sperrung erreicht, ist die falsche Downstream-Mittenfrequenz, die auf dem Upkonverter konfiguriert wird, z. B. in der [Frequenzkarte des National](//www.cisco.com/en/US/docs/cable/cmts/ubr7200/installation/guide/ub72fqcy.html#wp1018612) [Television Systems Committee \(NTSC\)](//www.cisco.com/en/US/docs/cable/cmts/ubr7200/installation/guide/ub72fqcy.html#wp1018612) für standardmäßige 6-MHz-Frequenzbänder im nordamerikanischen Kanal 100-100 verwendet 648.0-654.0 mit einer Mittelfrequenz. Die meisten Upkonverter verwenden die mittlere Trägerfrequenz. Der Upper-Converter GI C6U oder C8U verwendet 1,75 MHz unter der Mittenfrequenz dann müssen Sie die Frequenz für 649,25 MHz für Kanal 100-100 einstellen. Um zu erfahren, warum die GI-Upkonverter diese Frequenz verwenden, lesen Sie [Cable Radio Frequency \(RF\) FAQ](//www.cisco.com/en/US/customer/tech/tk86/tk319/technologies_q_and_a_item09186a0080134faa.shtml ) [\(nur registrierte](//tools.cisco.com/RPF/register/register.do) Kunden) .

Ein weiterer häufiger Fehler besteht darin, im Feld Downstream Frequency (Downstream-Frequenz) unter Radio Frequency Info (Funkfrequenzinformationen) im [DOCSIS CPE](//www.cisco.com/en/US/products/sw/netmgtsw/ps819/products_user_guide09186a0080174726.html) [Configurator](//www.cisco.com/en/US/products/sw/netmgtsw/ps819/products_user_guide09186a0080174726.html) einen falschen Frequenzwert anzugeben. In der Regel ist es nicht erforderlich, einen Frequenzwert unter dieser Option anzugeben. Wenn jedoch ein Bedarf besteht, z. B. bestimmte Modems auf einer anderen Frequenz zu sperren, sollten die entsprechenden Frequenzwerte wie oben beschrieben ausgewählt werden. Die folgenden Debug-Beispiele veranschaulichen dies, wenn der CM zunächst bei 453 MHz und dann bei 535,25 MHz, wie in der DOCSIS-

### Konfigurationsdatei festgelegt, blockiert wird. Dies bewirkt, dass das Modem unbegrenzt zurückgesetzt und den Vorgang wiederholt:

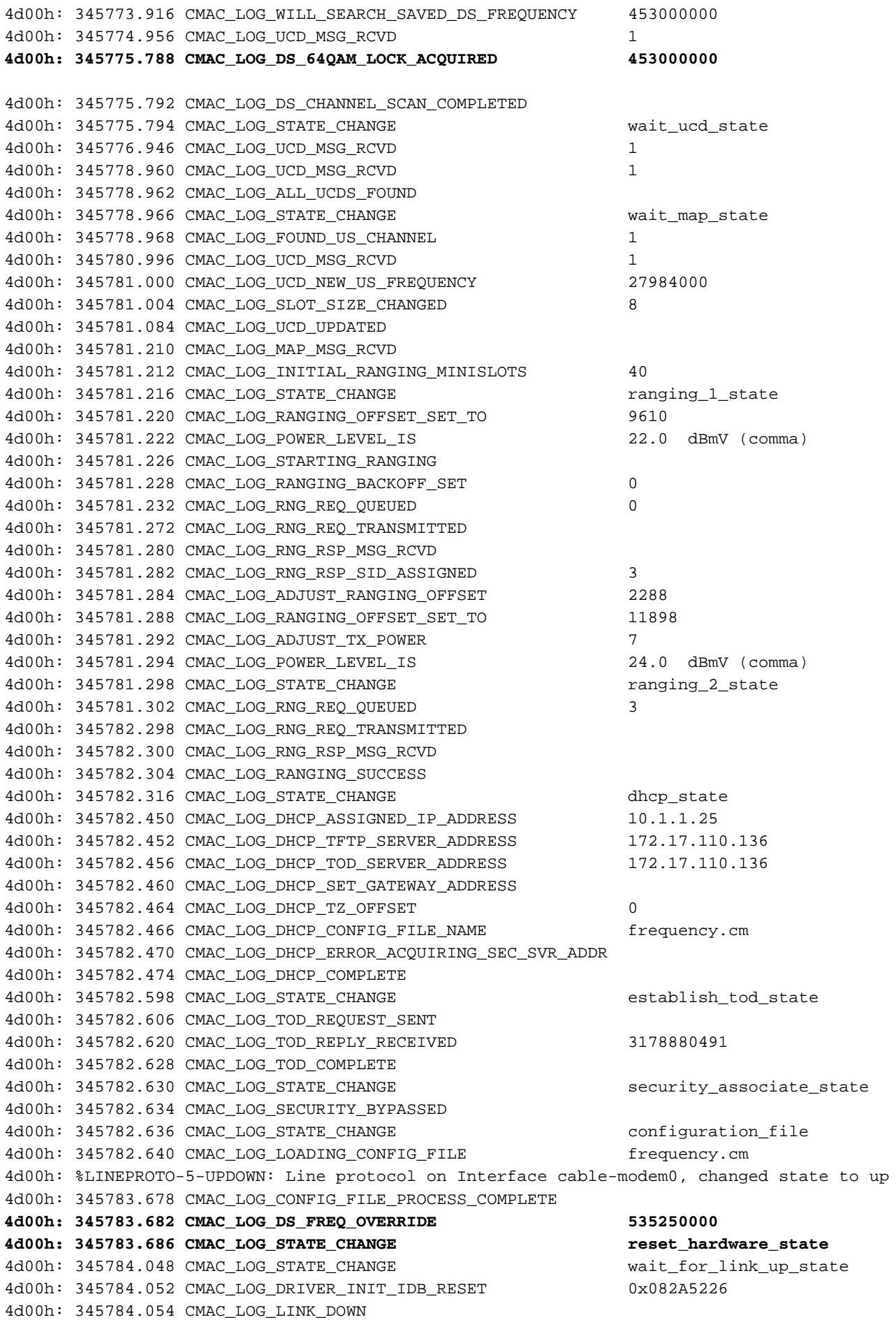

### Hinweis: Frequenzüberschreitung.

Falsche Frequenzen, die in der Wechselfrequenz des Kabelmodems [auf dem CMTS-Router](//www.cisco.com/en/US/docs/ios/cable/command/reference/cbl_06_cable_m.html#wp1012558) angegeben sind, können auch dazu führen, dass der CM Frequenzen wechselt. Wenn die auf dem CMTS konfigurierte Frequenz nicht sorgfältig ausgewählt wird, wird ein ähnliches Ergebnis wie oben angezeigt. Der Befehl zur Wechselfrequenz des Kabelmodems im CMTS ist ebenfalls optional und wird in der Regel standardmäßig nicht verwendet.

Nach der Übernahme eines Downstream-Kanals wird als Nächstes ein geeigneter Upstream-Kanal gesucht. Das Modem überwacht einen Upstream Channel Descriptor (UCD), der die physischen Eigenschaften des Upstream-Kanals wie Upstream-Frequenz, Modulation, Kanalbreite und andere Parameter enthält, die in den Burst-Deskriptoren in Abschnitt 4 von [DOCSIS](http://www.cablemodem.com) definiert sind.

Ein Modem, das keine verwendbare UCD findet, kann sich auf einem Downstream-Kanal befinden, für den kein Upstream-Service bereitgestellt wird. Dies ist wahrscheinlich eine HeadendFehlkonfiguration. Der Befehl show controller cable [ist](//www.cisco.com/en/US/docs/ios/cable/command/reference/cbl_17_show_ch_to_show_cr.html#wp1076594) ein guter Ausgangspunkt. Ein weiterer möglicher Grund dafür, dass ein Modem keine verwendbare UCD findet, ist, dass seine Hardware oder MAC die Parameter in den Burst Deskriptoren möglicherweise nicht unterstützen. Hierbei handelt es sich wahrscheinlich um eine Headend-Fehlkonfiguration oder um ein Modem, das nicht den DOCSIS-Richtlinien entspricht.

Sobald eine verwendbare UCD gefunden wurde, beginnt das Modem, MAP-Nachrichten (Bandwidth Allocation Map) abzusehen, die die Upstream-Bandbreitenzuweisung für die Zeit enthalten. Ein Teil der Zeit wird in Mini-Steckplätze aufgeteilt und einzelnen Modems zugewiesen. Der MAP umfasst darüber hinaus Regionen für Broadcast- und konfliktbasierte anfängliche Wartungsarbeiten (oder Broadcast-Bereiche). In diesen Regionen des MAP muss das Modem seine anfänglichen Bereichsanforderungen senden, bis das CMTS mit einer reichhaltigen Antwort (RNG-RSP) antwortet.

Ein Modem, das vor dem Ablauf eines [T2-T](#page-32-0)imers keinen anfänglichen Wartungsbereich findet, ist wahrscheinlich eine Headend-Fehlkonfiguration. Außerdem sollte das Einfügeintervall für die Kabelschnittstelle im CMTS überprüft werden. [Das Einfügeintervall](//www.cisco.com/en/US/docs/ios/12_0/voice/command/reference/vrubr.html#wp1031818) wird als Feinabstimmungsparameter verwendet, um zu steuern, wie schnell das CMTS während der Registrierung den DHCP-Server aufruft, und steuert daher indirekt die DHCP-/TFTP-/TOD-Serverauslastung nach groß angelegten Ausfällen. Sie steuert direkt die Dauer der Netzwerkwiederherstellung.

Vorsicht: Falsche Einstellungen des Einfügeintervalls führen dazu, dass Stunden und Stunden von Modems offline sind, während der Bereitstellungsserver keine Last hat. Der beste Wert für das Einfügeintervall ist automatisch.

Das Dokument [Feststellen von RF- oder Konfigurationsproblemen](//www.cisco.com/en/US/tech/tk86/tk319/technologies_tech_note09186a008012fb28.shtml) im [CMTS](//www.cisco.com/en/US/tech/tk86/tk319/technologies_tech_note09186a008012fb28.shtml) enthält eine detaillierte Erläuterung der RF-Probleme in einer Kabelanlage.

# <span id="page-8-0"></span>Bereichsprozess - Zustand init(r1), init(r2) und init(rc)

In dieser Phase beginnt der CM mit einem Abstufungsprozess, um die erforderliche Übertragungsleistung zu berechnen, um den CMTS mit der gewünschten Eingangsleistung zu erreichen. Eine relativ gute Übertragungsleistung liegt in einem Produktionsnetzwerk bei etwa 40- 50 dBmV. Andere Hardware kann variieren. Wie der Downstream-Kanal sollte der Carrier im Upstream-Kanal ausreichend stark sein, damit der CMTS-Empfänger die Symbole erkennen kann. Ein zu hohes Signal führt zu Verzerrungen und Intermodulationen im aktiven Transport des RF-Rückgabennetzwerks, was zu erhöhten Bitfehlerraten, einschließlich des Totalverlusts von Daten, führt. Dies wird durch das Ausschneiden des Signals verursacht.

Der CM sendet eine RNG-REQ-Nachricht (Bereichsanfrage) an den CMTS und wartet auf eine RNG-RSP-Nachricht (Bereichsantwort) oder einen Ablauf des T3-Timers. Tritt ein T3-Timeout auf, wird die Wiederholungsanzahl erhöht. Wenn die Wiederholungszahl kleiner als die maximale Anzahl von Wiederholungen ist, überträgt das Modem einen anderen RNG-REQ auf einem höheren Leistungsniveau. Dieser Abstufungsprozess findet in den anfänglichen Wartungs- oder Broadcast-Bereichen des MAP statt, da das CMTS dem Modem keine Service Identifier (SID) für Unicast-Übertragungen im MAP zugewiesen hat. So ist die Sendeauswahl konfliktbasiert und Kollisionen ausgesetzt. Um dies auszugleichen, verfügen die Modems über einen Rang-Backoff-Algorithmus zur Berechnung einer zufälligen Backoff-Zeit zwischen RNG-REQ-Übertragungen. Dies kann mithilfe des [Befehls](//www.cisco.com/en/US/docs/ios/cable/command/reference/cbl_10_cable_u_to_cable_w.html#wp1012648) [U](//www.cisco.com/en/US/docs/ios/cable/command/reference/cbl_10_cable_u_to_cable_w.html#wp1012648)pstream Range-Backoff (Upstream-Bereich-Backoff) konfiguriert werden. Wenn die Sendeleistung einen ausreichenden Wert für das CMTS erreicht hat, reagiert sie auf den RNG-REQ mit einem RNG-RSP, der eine temporäre SID enthält. Diese SID wird verwendet, um Unicast-Übertragungsregionen im MAP für den Unicast-Bereich zu identifizieren.

Die folgende Ausgabe zeigt CM mit SID 6 im Init(r1)-Zustand, dass der CM die erste Phase des Bereiches nicht überschreiten kann:

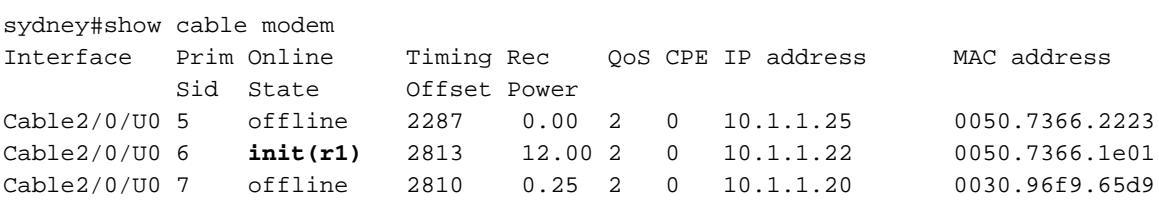

Das folgende Debugging zeigt, wie der CM den Abstufungsprozess nicht abschließt und nach Ablauf eines [T3-](#page-32-0)Timers und Überschreitung der Anzahl der Wiederholungen zurücksetzt. Beachten Sie die Meldungen CMAC\_LOG\_ADJUST\_TX\_POWER vom CMTS, in denen der CM aufgefordert wird, seine Leistung anzupassen:

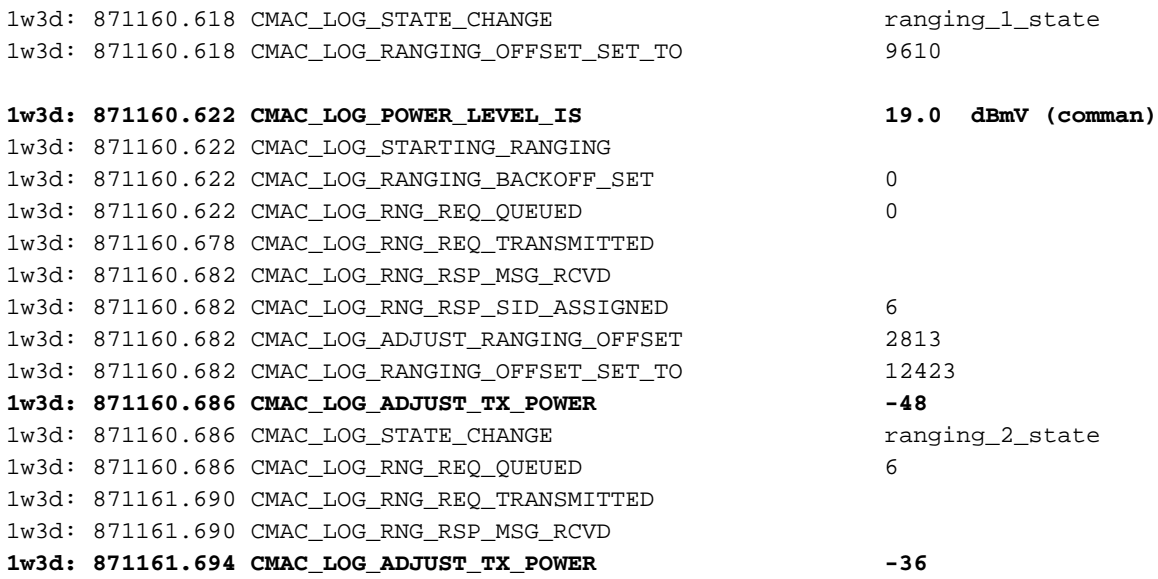

```
1w3d: 871161.694 CMAC_LOG_RANGING_CONTINUE
1w3d: 871162.698 CMAC_LOG_RNG_REQ_TRANSMITTED
1w3d: 871162.898 CMAC_LOG_T3_TIMER
1w3d: 871163.734 CMAC_LOG_RNG_REQ_TRANSMITTED
1w3d: 871163.934 CMAC_LOG_T3_TIMER
1w3d: 871164.766 CMAC_LOG_RNG_REQ_TRANSMITTED
1w3d: 871164.966 CMAC_LOG_T3_TIMER
131.CABLEMODEM.CISCO: 1w3d: %UBR900-3-RESET_T3_RETRIES_EXHAUSTED: R03.0 Ranging
1w3d: 871164.966 CMAC_LOG_RESET_T3_RETRIES_EXHAUSTED
1w3d: 871164.966 CMAC_LOG_STATE_CHANGE reset_interface_state
1w3d: 871164.966 CMAC_LOG_STATE_CHANGE entertainment of the reset_hardware_state
```
Hinweis: init(r1) ist range\_1\_state und init(r2) ist range\_2\_state Sie können eine Anzeige der Übertragungsleistung des CM erhalten, indem Sie den folgenden Befehl anzeigen:

```
Staryn# show controllers cable-modem 0
```
BCM Cable interface 0: CM unit 0, idb  $0x2010AC$ , ds  $0x86213E0$ , regaddr =  $0x800000$ , reset mask  $0x80$ station address 0050.7366.2223 default station address 0050.7366.2223 PLD VERSION: 32

MAC State is wait\_for\_link\_up\_state, Prev States = 2 MAC mcfilter 00000000 data mcfilter 00000000

MAC extended header ON DS: BCM 3116 Receiver: Chip id = 2 US: BCM 3037 Transmitter: Chip id = 30AC

Tuner: status=0x00

Rx: tuner\_freq 0, symbol\_rate 5055932, local\_freq 11520000 snr\_estimate 30640, ber\_estimate 0, lock\_threshold 26000 QAM not in lock, FEC not in lock, **qam\_mode QAM\_64**

**Tx**: tx\_freq 27984000, **power\_level 0x20 (8.0 dBmV)**, symbol\_rate 8 (1280000 sym/s)

Wenn ein Modem den Senderbereich nicht verlassen kann, ist die wahrscheinliche Ursache ein unzureichender Leistungspegel. In der obigen Konfiguration kann die Sendeleistung angepasst werden, indem die Dämpfung am Niedrigfrequenz-Port eingestellt wird. Eine erhöhte Dämpfung führt zu einer höheren Übertragungsleistung. Etwa 20-30 dB Abschwächung ist ein guter Ausgangspunkt. Nach dem anfänglichen Bereich init(r1) geht das Modem in init(r2) weiter. Dort muss das Modem den Sendeteilversatz und die Leistungspegel konfigurieren, um sicherzustellen, dass Übertragungen vom Modem zur richtigen Zeit empfangen werden und sich auf einem akzeptablen Eingangspegel am CMTS-Empfänger befinden. Dies wird durch eine Konversation von Unicast-RNG-REQ- und RNG-RSP-Nachrichten erreicht. Die RNG-RSP-Nachrichten enthalten korrigierende Strom- und Timing-Offsets, die das Modem vornehmen muss. Das Modem setzt die Übertragung von RNG-REQ fort und nimmt Anpassungen pro RNG-RSP vor, bis die RNG-RSP-Nachricht den Erfolg oder das Abfangen abgeschlossen anzeigt, indem es den Zustand init(rc) erreicht. Wenn ein Modem nicht aus dem Init (r2) fortfahren kann, muss die Übertragungsleistung verbessert werden. Unten sehen Sie eine Ausgabe-Anzeige eines CM im Init(r2)-Status.

sydney# **show cable modem**

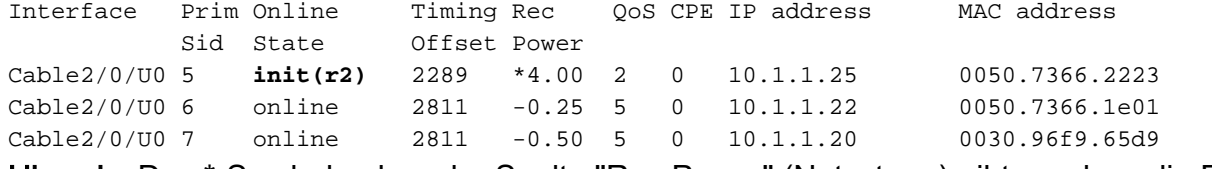

Hinweis: Das \*-Symbol neben der Spalte "Rec Power" (Netzstrom) gibt an, dass die Einstellung

der Geräuschleistung für dieses Modem aktiv ist. Wenn Sie eine sehen ! Dies bedeutet, dass das Modem seine maximale Übertragungsleistung erreicht hat.

### Im CMTS:

sydney# **conf t**

Enter configuration commands, one per line. End with CNTL/Z. sydney(config)#access-list 101 permit ip host 10.1.1.10 host 172.17.110.136 sydney(config)#access-list 101 permit ip host 172.17.110.136 host 10.1.1.10 sydney(config)#^Z where **10.1.1.10** is ip address of Cable interface on the CMTS and 172.17.110.136 is ip address of DHCP server sydney# **debug list 101** sydney# **debug ip packet detail** IP packet debugging is on for access list: 101 (detailed) sydney# 2w5d: IP: s=10.1.1.10 (local), d=172.17.110.136 (Ethernet1/0), len 604, sending 2w5d: UDP src=67, dst=67 2w5d: IP: s=172.17.110.136 (Ethernet1/0), d=10.1.1.10, len 328, rcvd 4 2w5d: UDP src=67, dst=67 Sie können debug ip udp auch verwenden, wenn es sich um einen Test- oder Übungs-Router

```
handelt:
```
#### sydney# **debug ip udp**

```
2w5d: UDP: rcvd src=0.0.0.0(68), dst=255.255.255.255(67), length=584
2w5d: UDP: sent src=10.1.1.10(67), dst=172.17.110.136(67), length=604
2w5d: UDP: rcvd src=172.17.110.136(67), dst=10.1.1.10(67), length=308
2w5d: UDP: sent src=0.0.0.0(67), dst=255.255.255.255(68), length=328
2w5d: UDP: rcvd src=0.0.0.0(68), dst=255.255.255.255(67), length=584
2w5d: UDP: sent src=10.1.1.10(67), dst=172.17.110.136(67), length=604
2w5d: UDP: rcvd src=172.17.110.136(67), dst=10.1.1.10(67), length=308
2w5d: UDP: sent src=0.0.0.0(67), dst=255.255.255.255(68), length=328
```
Achtung: Der Befehl debug ip udp auf einem Universal Broadband Router (uBR) kann nicht zusammen mit einer Zugriffsliste verwendet werden, da dies dazu führen kann, dass der uBR das System stoppt, um mit dem Debuggen Schritt zu halten. In diesem Fall verlieren alle Modems die Synchronisation, und das Debuggen ist nutzlos. Es ist ratsam, einen Network Analyzer zu verwenden, um die IP-Pakete in und aus dem CMTS zu verfolgen und die IP-Befehle zu debuggen, und nur als letzten Ausweg zu verwenden.

Hinweis: Die oben aufgeführte Zugriffsliste wird global konfiguriert und hat keine Auswirkungen auf den IP-Betrieb. Sie wird verwendet, um das Debuggen während der Debug-IP-Paketdetails auf die angegebenen IP-Adressen zu beschränken. Stellen Sie sicher, dass Sie zuerst die Debugliste 101 ausführen.

Wenn keine Pakete durch Debug-Nachrichten sichtbar sind, überprüfen Sie die Konfiguration der [Anweisung](//www.cisco.com/en/US/docs/ios/cable/command/reference/cbl_04_cable_e_to_cable_i.html#wp1019215) für die Helferadresse [des Kabels auf der Kabelschnittstelle, an die das Modem](//www.cisco.com/en/US/docs/ios/cable/command/reference/cbl_04_cable_e_to_cable_i.html#wp1019215)

[angeschlossen ist.](//www.cisco.com/en/US/docs/ios/cable/command/reference/cbl_04_cable_e_to_cable_i.html#wp1019215) Wenn dies korrekt konfiguriert ist und eine Paketverfolgung des DHCP-Server-Subnetzes ebenfalls keine DHCP-Pakete vom Modem aufdeckt, ist es gut, die Ausgabefehler der Kabelschnittstelle des Modems oder die Eingabefehler der Kabelschnittstelle des uBR zu überprüfen.

Wenn Pakete auf das DHCP-Server-Subnetz übertragen werden, empfiehlt es sich, die Debug-Meldungen für das Modem zu überprüfen, um festzustellen, ob Parameteranforderungs- oder Zuweisungsfehler vorliegen. Dies ist der Problembehebungsschritt, bei dem das Routing zwischen dem Modem und dem DHCP-Server untersucht werden sollte. Es empfiehlt sich auch, die DHCP-Serverkonfiguration und die DHCP-Protokolle zu überprüfen.

Im Folgenden finden Sie ein Beispiel für das Debuggen, das am CM mithilfe des Befehls debug cable-modem mac log verbose durchgeführt wurde:

```
1w3d: 865015.920 CMAC_LOG_RANGING_SUCCESS
1w3d: 865015.920 CMAC_LOG_STATE_CHANGE dhcp_state dhcp_state
1w3d: 865053.580 CMAC_LOG_RNG_REQ_TRANSMITTED
1w3d: 865053.584 CMAC_LOG_RNG_RSP_MSG_RCVD
1w3d: 865055.924 CMAC_LOG_WATCHDOG_TIMER
131.CABLEMODEM.CISCO: 1w3d: %UBR900-3-RESET_DHCP_WATCHDOG_EXPIRED:
Cable Interface Reset due to DHCP watchdog timer expiration
1w3d: 865055.924 CMAC_LOG_RESET_DHCP_WATCHDOG_EXPIRED
1w3d: 865055.924 CMAC_LOG_STATE_CHANGE reset_interface_state
1w3d: 865055.924 CMAC_LOG_DHCP_PROCESS_KILLED
1w3d: 865055.924 CMAC_LOG_STATE_CHANGE r = 1 reset_hardware_state
Wie oben gezeigt, ist der DHCP-Prozess fehlgeschlagen, und das Kabelmodem wurde
zurückgesetzt.
```
Wenn Cisco Network Registrar (CNR) verwendet wird, lesen Sie das Dokument [Beheben von](//www.cisco.com/warp/customer/109/cnr_debug.html) [DHCP-Problemen in Kabelnetzwerken mithilfe von Cisco Network Registrar Debugs](//www.cisco.com/warp/customer/109/cnr_debug.html), um Ihnen bei der Fehlerbehebung von init(d) zu helfen. Dieses Dokument enthält sehr detaillierte Informationen zur Verwendung der CNR-Debugger.

### <span id="page-12-0"></span>DHCP - init(d)-Status

Der nächste Schritt nach dem erfolgreichen Abstufung ist der Erwerb der Netzwerkkonfiguration über DHCP. Der CM sendet eine DHCP-Anfrage, und der CMTS leitet diese DHCP-Pakete in beide Richtungen weiter. Unten sehen Sie eine Ausgabe des Videokabel-Modems, die ein Modem mit SID 7 in init (d) anzeigt, das anzeigt, dass die DHCP-Anfrage vom Kabelmodem empfangen wurde:

sydney# **show cable modem**

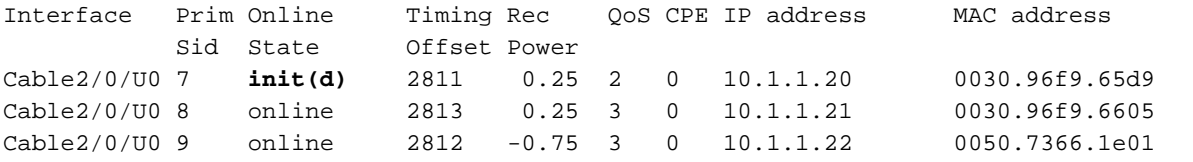

Hinweis: Das Kabelmodem durchläuft auf unbestimmte Zeit das Init(r1)- bis init(d)-Intervall. Mögliche Ursachen:

- CMTS-Befehl für die ip-IP-Adresse oder falsche IP-Adresse fehlt
- IP-Verbindungsproblem vom CMTS zum DHCP-Server
- DHCP-Server ausgefallen
- Falsches Standardgateway konfiguriert auf dem DHCP-Server
- Informationen zur geringen Ubertragungsleistung am CM oder zur niedrigen Upstream-SNR-Leistung finden Sie in den [RF-Spezifikationen](//www.cisco.com/en/US/docs/cable/cmts/ubr7200/installation/guide/ub72rf.html).
- DHCP-Serverüberlastung
- Der DHCP-Server hat keine IP-Adressen
- Die reservierte IP-Adresse für das Modem befindet sich im falschen Bereich. Weitere Informationen finden Sie unter [Understanding IP Address Management](//www.cisco.com/univercd/cc/td/doc/product/rtrmgmt/ciscoasu/nr/nr_2_5/gui_user/01_ch.htm#xtocid486115) in Network Registrar GUI User's Guide.

Hinweis: Stellen Sie sicher, dass auf dem DHCP-Server das richtige Standard-Gateway eingestellt ist. Eine Möglichkeit zur Überprüfung der IP-Konnektivität besteht darin, [erweitertes Ping](//www.cisco.com/en/US/docs/internetworking/troubleshooting/guide/tr1915.html#wp1021050) zu verwenden, wobei die Quell-IP-Adresse die primäre Adresse ist, die für die CMTS-Kabelschnittstelle konfiguriert wurde, und das Ziel die IP-Adresse des DHCP-Servers ist. Dies kann mit der sekundären IP-Adresse als Quelladresse wiederholt werden, um zu überprüfen, ob die CPEs über eine IP-Verbindung verfügen. Siehe [CMTS-Beispielkonfiguration.](#page-32-1)

Der DHCP-Prozess wird vom Kabelmodem gestartet, das eine DHCP-DISCOVER-Broadcast-Meldung sendet. Wenn ein DHCP-Server mit einem ANGEBOT auf die DISCOVER-Suche reagiert, kann das Modem eine ANFRAGE für die angebotene Konfiguration senden. Der DHCP-Server kann mit einem quittierten (ACK) oder nicht quittierten (NAK) antworten. Ein NAK kann das Ergebnis einer nicht kompatiblen IP-Adresse und Gateway-Adresse sein, wie es vorkommen kann, wenn ein Modem von einem Downstream-Kanal zu einem anderen geleitet wird, der sich in einem anderen Subnetz befindet. Wenn das Modem die Verlängerung des Leasingvertrags anfordert, sind die IP-Adresse und die Gateway-Adresse der DHCP-ANFORDERUNG-Nachricht unterschiedliche Netzwerknummern, und der DHCP-Server lehnt die ANFRAGE mit einem NAK ab. Diese Situationen sind selten, und das Modem gibt einfach den Leasing-Befehl frei und beginnt mit einer DHCP-DISCOVER-Meldung.

Häufig manifestieren sich Fehler im DHCP-Status als Timeouts und nicht als NAKs. Die Reihenfolge der DHCP-Meldungen sollte "DISCOVER", "OFFER", "REQUEST" und "ACK" lauten. Wenn das Modem eine DISCOVER-Nachricht ohne OFFER-Antwort vom DHCP-Server überträgt, aktivieren Sie IP-Debugging auf dem CMTS. Gehen Sie wie folgt vor:

# <span id="page-13-0"></span>DHCP - init(i)-Status

Sobald eine Antwort auf die DHCP-Anfrage eingegangen ist und dem Kabelmodem eine IP-Adresse zugewiesen wurde, gibt das Display-Kabelmodem als Nächstes init(i):

#### sydney# **show cable modem**

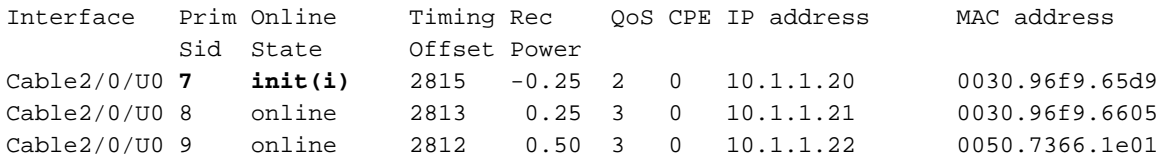

Von oben geht das Kabelmodem mit SID 7 nie über den Status init(i) hinaus. Die Anzeigen von Kabelmodems zeigen in der Regel das Kabelmodem für unbestimmte Zeit zwischen init(r1),  $init(r2)$ ,  $init(rc)$ ,  $init(d)$  und  $init(i)$  an.

Es kann eine Zahl geben, die dafür spricht, dass ein Kabelmodem nicht weiter als init(i) geht. Im Folgenden finden Sie eine Liste mit den gebräuchlichsten:

- Im DHCP-Server angegebene falsche oder ungültige DOCSIS-Datei
- Probleme mit dem TFTP-Server, z. B. falsche IP-Adresse, nicht erreichbarer TFTP-Server
- Probleme mit TOD oder Zeitausgleich
- Falsche Router-Einstellung in der DHCP-Konfiguration

Da das Kabelmodem init(i) erreicht wurde, wissen wir, dass es bis zum Erlangen einer IP-Adresse gegangen ist. Dies kann in der Ausgabefelder der Ausgabe des Debug-Kabel-Modem-MAC-Protokolls im Kabelmodem unten deutlich dargestellt werden:

```
3d20h: 334402.548 CMAC_LOG_RANGING_SUCCESS
3d20h: 334402.548 CMAC_LOG_STATE_CHANGE dhcp_state dhcp_state
3d20h: 334415.492 CMAC_LOG_DHCP_ASSIGNED_IP_ADDRESS 10.1.1.20
!--- IP address Assigned to CM. 3d20h: 334415.492 CMAC_LOG_DHCP_TFTP_SERVER_ADDRESS
172.17.110.136 3d20h: 334415.492 CMAC_LOG_DHCP_TOD_SERVER_ADDRESS 172.17.110.136 3d20h:
334415.492 CMAC_LOG_DHCP_SET_GATEWAY_ADDRESS 3d20h: 334415.492 CMAC_LOG_DHCP_TZ_OFFSET 0 3d20h:
334415.496 CMAC_LOG_DHCP_CONFIG_FILE_NAME nofile
!--- DOCSIS file CM is trying to load. 3d20h: 334415.496
CMAC_LOG_DHCP_ERROR_ACQUIRING_SEC_SVR_ADDR 3d20h: 334415.496
CMAC_LOG_DHCP_ERROR_ACQUIRING_LOG_ADDRESS 3d20h: 334415.496 CMAC_LOG_DHCP_COMPLETE 3d20h:
334415.508 CMAC_LOG_STATE_CHANGE establish_tod_state 3d20h: 334415.512 CMAC_LOG_TOD_REQUEST_SENT
172.17.110.136 3d20h: 334415.524 CMAC_LOG_TOD_REPLY_RECEIVED 3178343318 3d20h: 334415.524
CMAC_LOG_TOD_COMPLETE 3d20h: 334415.528 CMAC_LOG_STATE_CHANGE security_association_state 3d20h:
334415.528 CMAC_LOG_SECURITY_BYPASSED 3d20h: 334415.528 CMAC_LOG_STATE_CHANGE
configuration_file
3d20h: 334415.528 CMAC_LOG_LOADING_CONFIG_FILE nofile
!--- DOCSIS file name. 133.CABLEMODEM.CISCO: 3d20h: %LINEPROTO-5-UPDOWN: Line protocol on
```
Interface cap **3d20h: 334416.544 CMAC\_LOG\_CONFIG\_FILE\_TFTP\_FAILED -1 3d20h: 334416.548 CMAC\_LOG\_CONFIG\_FILE\_PROCESS\_COMPLETE 3d20h: 334416.548 CMAC\_LOG\_RESET\_CONFIG\_FILE\_READ\_FAILED**

Ähnliche Fehler würden bei TFTP-Serverproblemen auftreten, die das Zurücksetzen des CM und das unbegrenzte Durchlaufen desselben Prozesses zur Folge hätten:

3d21h: 336136.520 CMAC\_LOG\_STATE\_CHANGE dhcp\_state dhcp\_state 3d21h: 336149.404 CMAC\_LOG\_DHCP\_ASSIGNED\_IP\_ADDRESS 10.1.1.20 **3d21h: 336149.404 CMAC\_LOG\_DHCP\_TFTP\_SERVER\_ADDRESS 172.17.110.100** *!--- Incorrect TFTP Server address.* 3d21h: 336149.404 CMAC\_LOG\_DHCP\_TOD\_SERVER\_ADDRESS 172.17.110.136 3d21h: 336149.404 CMAC\_LOG\_DHCP\_SET\_GATEWAY\_ADDRESS 3d21h: 336149.404 CMAC\_LOG\_DHCP\_TZ\_OFFSET 0 3d21h: 336149.408 CMAC\_LOG\_DHCP\_CONFIG\_FILE\_NAME platinum.cm 3d21h: 336149.408 CMAC\_LOG\_DHCP\_ERROR\_ACQUIRING\_SEC\_SVR\_ADDR 3d21h: 336149.408 CMAC\_LOG\_DHCP\_ERROR\_ACQUIRING\_LOG\_ADDRESS 3d21h: 336149.408 CMAC\_LOG\_DHCP\_COMPLETE 3d21h: 336149.420 CMAC\_LOG\_STATE\_CHANGE establish\_tod\_state 3d21h: 336149.424 CMAC\_LOG\_TOD\_REQUEST\_SENT 172.17.110.136 3d21h: 336149.436 CMAC\_LOG\_TOD\_REPLY\_RECEIVED 3178345052 3d21h: 336149.436 CMAC\_LOG\_TOD\_COMPLETE 3d21h: 336149.440 CMAC\_LOG\_STATE\_CHANGE security\_association\_state 3d21h: 336149.440 CMAC\_LOG\_SECURITY\_BYPASSED 3d21h: 336149.440 CMAC\_LOG\_STATE\_CHANGE configuration\_file 3d21h: 336149.440 CMAC\_LOG\_LOADING\_CONFIG\_FILE platinum.cm 133.CABLEMODEM.CISCO: 3d21h: %LINEPROTO-5-UPDOWN: Line protocol on Interface cap 3d21h: 336163.252 CMAC\_LOG\_RNG\_REQ\_TRANSMITTED 3d21h: 336163.252 CMAC\_LOG\_RNG\_RSP\_MSG\_RCVD **3d21h: 336165.448 CMAC\_LOG\_CONFIG\_FILE\_TFTP\_FAILED -1** *!--- TFTP process failing.* **3d21h: 336165.448 CMAC\_LOG\_CONFIG\_FILE\_PROCESS\_COMPLETE 3d21h: 336165.452 CMAC\_LOG\_RESET\_CONFIG\_FILE\_READ\_FAILED** 3d21h: 336165.452 CMAC\_LOG\_STATE\_CHANGE reset\_interface\_state Eine Möglichkeit zum Testen des TFTP-Servers besteht darin, eine kleine Datei (wie die DOCSIS-

Konfigurationsdatei) auf die Flash-Karte des CMTS herunterzuladen. Dies erfolgt mithilfe des Befehls copy tftp flash. Beachten Sie, dass in der unten stehenden Ausgabe ein Fehler aufgetreten ist, der versucht, die Datei platinum.cm zu öffnen. Der Grund hierfür ist, dass das CMTS keine Verbindung zur IP-Adresse des TFTP-Servers 172.17.110.100 hat, da es gefälscht ist.

sydney# **copy tftp flash**

Address or name of remote host []? 172.17.110.100

Source filename []? platinum.cm

Destination filename [platinum.cm]?

Accessing tftp://172.17.110.100/platinum.cm...

**%Error opening tftp://172.17.110.100/platinum.cm (Permission denied)**

sydney#

Hier muss die Verbindung zum TFTP-Server überprüft werden.

Probleme beim Abrufen der Uhrzeit (Time of Day, TOD) oder der Uhrzeit-Offset würden auch dazu führen, dass das Modem keinen Online-Status erhält:

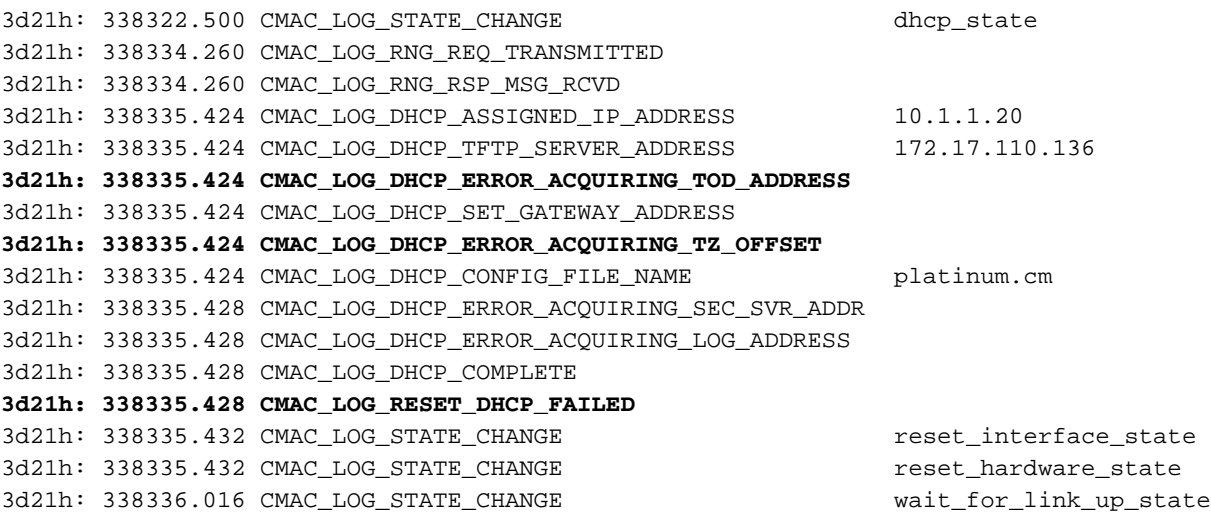

Hinweis: Vor der Cisco IOS Software-Version 12.1(1) musste die Nutzungsbedingungen im DHCP-Server angegeben werden, damit das Kabelmodem online gehen kann. Nach der Cisco IOS Software-Version 12.1(1) ist die Nutzungsbedingungen jedoch nicht erforderlich, das Kabelmodem muss jedoch den Zeitversatz abrufen, wie in den folgenden Debuggen gezeigt:

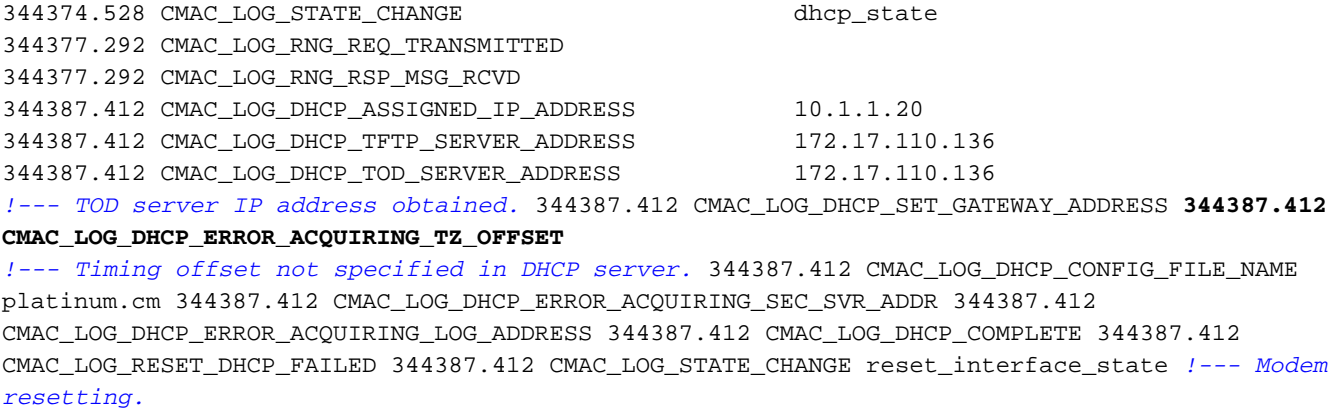

Im folgenden Debugging ist kein Zeitserver angegeben, aber im DHCP-Server ist ein Timing-Offset konfiguriert, daher wird das Kabelmodem online geschaltet:

3d23h: 345297.516 CMAC\_LOG\_DHCP\_ASSIGNED\_IP\_ADDRESS 10.1.1.20 3d23h: 345297.516 CMAC\_LOG\_DHCP\_TFTP\_SERVER\_ADDRESS 172.17.110.136 **3d23h: 345297.516 CMAC\_LOG\_DHCP\_ERROR\_ACQUIRING\_TOD\_ADDRESS** 3d23h: 345297.516 CMAC\_LOG\_DHCP\_SET\_GATEWAY\_ADDRESS **3d23h: 345297.516 CMAC\_LOG\_DHCP\_TZ\_OFFSET** 03d23h: 345297.516 CMAC\_LOG\_DHCP\_CONFIG\_FILE\_NAME platinum.c 3d23h: 345297.520 CMAC\_LOG\_DHCP\_ERROR\_ACQUIRING\_SEC\_SVR\_ADDR 3d23h: 345297.520 CMAC\_LOG\_DHCP\_ERROR\_ACQUIRING\_LOG\_ADDRESS 3d23h: 345297.520 CMAC\_LOG\_DHCP\_COMPLETE 3d23h: 345297.532 CMAC LOG STATE\_CHANGE establish\_tod\_state 3d23h: 345297.532 CMAC\_LOG\_TOD\_NOT\_REQUESTED\_NO\_TIME\_ADDR 3d23h: 345297.532 CMAC\_LOG\_STATE\_CHANGE security\_association\_state 3d23h: 345297.536 CMAC\_LOG\_SECURITY\_BYPASSED 3d23h: 345297.536 CMAC LOG STATE CHANGE configuration file 3d23h: 345297.536 CMAC\_LOG\_LOADING\_CONFIG\_FILE platinum.cm 3d23h: 345297.568 CMAC\_LOG\_CONFIG\_FILE\_PROCESS\_COMPLETE 3d23h: 345297.568 CMAC\_LOG\_STATE\_CHANGE entertainment registration\_state 3d23h: 345297.592 CMAC\_LOG\_REG\_RSP\_MSG\_RCVD 3d23h: 345297.592 CMAC\_LOG\_COS\_ASSIGNED\_SID 1/7 3d23h: 345297.596 CMAC\_LOG\_RNG\_REQ\_QUEUED 7 3d23h: 345297.596 CMAC\_LOG\_REGISTRATION\_OK 3d23h: 345297.596 CMAC LOG\_STATE\_CHANGE establish\_privacy\_state 3d23h: 345297.596 CMAC\_LOG\_PRIVACY\_NOT\_CONFIGURED 3d23h: 345297.596 CMAC\_LOG\_STATE\_CHANGE maintenance\_state 133.CABLEMODEM.CISCO: 3d23h: %LINEPROTO-5-UPDOWN: Line protocol on Interface changed state to up

Eine umfassende Liste der erforderlichen und optionalen DHCP-Optionen finden Sie im [technischen Hinweis](//www.cisco.com/warp/customer/109/dhcp_and_docsis_config_cm.html) z[u](//www.cisco.com/warp/customer/109/dhcp_and_docsis_config_cm.html) [DHCP und DOCSIS Configuration File for Cable Modems \(DOCSIS 1.0\)](//www.cisco.com/warp/customer/109/dhcp_and_docsis_config_cm.html).

Hinweis: Hinweis: Ein häufiger Fehler bei der Verwendung von CNR als DHCP-Server besteht darin, im Menü "Policy Configuration" (Richtlinienkonfiguration) den NTP-Server unter "Servers" auszuwählen. Stattdessen sollten der Zeitversatz und der Zeitserver unter Bootp Compatible (Bootp-kompatible Option) ausgewählt werden. Weitere Informationen zum Konfigurieren von CNR finden Sie in der [Konfiguration von DHCP](//www.cisco.com/univercd/cc/td/doc/product/rtrmgmt/ciscoasu/nr/nr_2_5/gui_user/03_cm.htm#xtocid1229717) in der CNR-Dokumentation.

Wenn Sie keine Router-Option im DHCP-Server festlegen oder im Optionenfeld Router eine ungültige IP-Adresse angeben, geht das Modem nicht über den Init(i)-Status hinaus, wie im Fehlerbehebungsprotokoll für Kabel-Modem unten ausführlich dargestellt:

**1d16h: 146585.940 CMAC\_LOG\_CONFIG\_FILE\_TFTP\_FAILED** - 1d16h: 146585.940 CMAC\_LOG\_CONFIG\_FILE\_PROCESS\_COMPLETE 1d16h: 146585.944 CMAC\_LOG\_RESET\_CONFIG\_FILE\_READ\_FAILED 1d16h: 146585.944 CMAC\_LOG\_STATE\_CHANGE reset\_interface\_state 1d16h: 146585.944 CMAC\_LOG\_STATE\_CHANGE reset\_hardware\_state

Hinweis: Eine ungültige DOCSIS-Konfigurationsdatei, insbesondere eine Datei mit maximalem Upstream-Übertragungs-Burst im [DOCSIS CPE-Konfigurator](//www.cisco.com/en/US/products/sw/netmgtsw/ps819/products_user_guide09186a0080174726.html) für die Serviceklasse [auf](//www.cisco.com/en/US/products/sw/netmgtsw/ps819/products_user_guide09186a0080174726.html) 255 festgelegt, kann verhindern, dass das Modem weiter als init(i) fortfährt. Dies zeigt sich typischerweise bei frühen DOCSIS-Spezifikationen, die diesen Wert in Mini-Steckplatz-Einheiten festlegen. Der empfohlene Wert ist 1600 oder 1800 Byte.

### <span id="page-16-0"></span>TOD-Status "exchange-init(t)"

Nachdem ein Modem seine Netzwerkparameter erfasst hat, muss es die Tageszeit von einem TOD-Server (Time Of Day, Tageszeit) anfordern. TOD verwendet einen UTC-Zeitstempel (Sekunden ab 1. Januar 1970). In Kombination mit dem Wert der Option für den Zeitversatz von DHCP kann die aktuelle Zeit berechnet werden. Die Zeit wird für Syslog- und Ereignisprotokoll-Zeitstempel verwendet.

Unten sehen Sie Kabelmodems mit SID 1 und 2 in init(t). Beachten Sie, dass das Kabelmodem nach der letzten IOS-Version (Version 12.1(1) der Cisco IOS-Software) immer noch online ist, obwohl der Austausch des TOD fehlgeschlagen ist. Weitere Informationen finden Sie in der Fehlerbehebungsausgabe unter dem folgenden Befehl show cable modem:

sydney# **show cable mode**

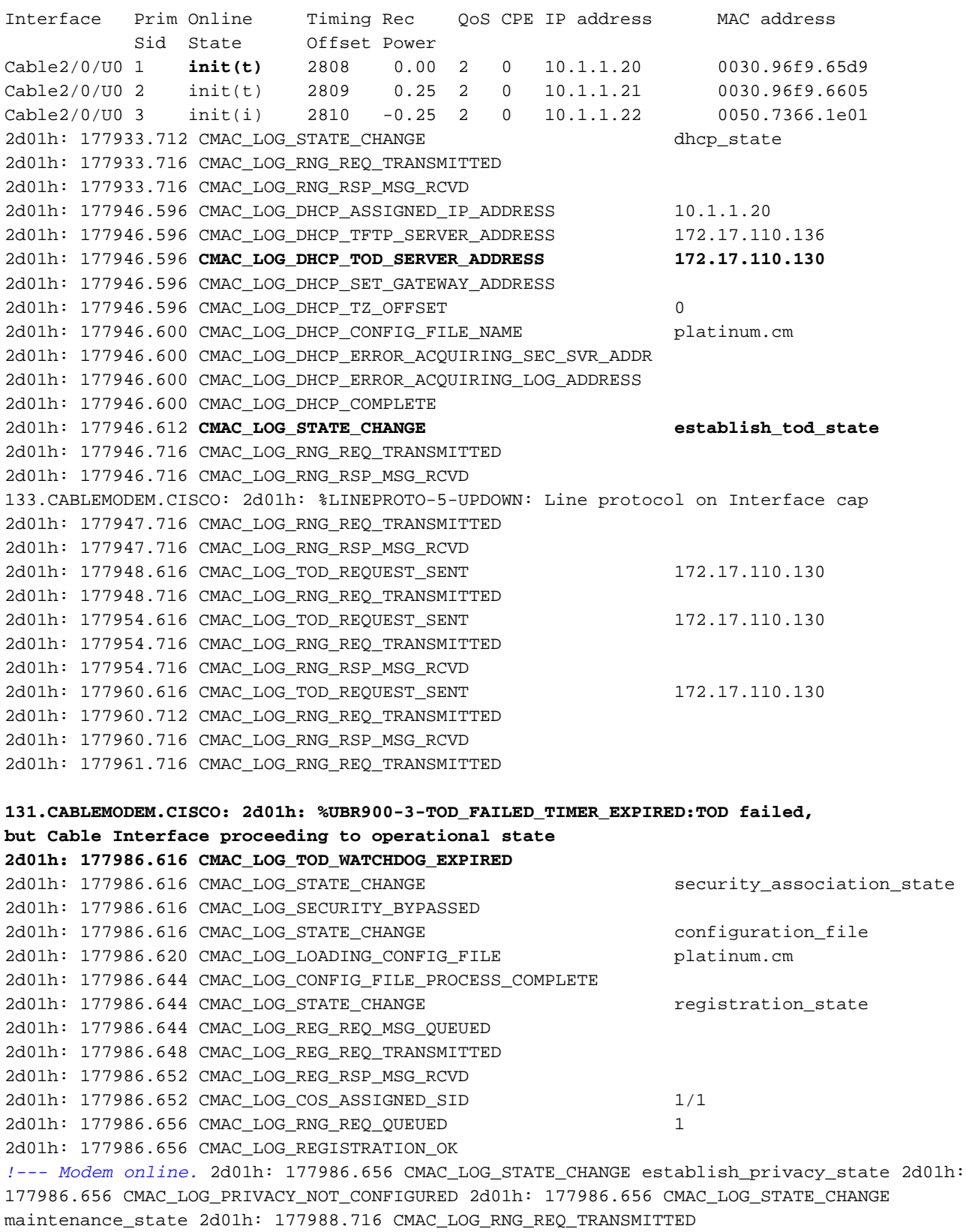

Im Folgenden wird das von einem Kabelmodem mit Cisco IOS Software, Version 12.0(7)T, erfasste Debugging aufgeführt, das das Zurücksetzen des Modems aufgrund des Ablaufs des TOD-Timers anzeigt. Das Modem erhält in diesem Fall nie den Online-Status.

```
18:31:23: 66683.974 CMAC_LOG_STATE_CHANGE dhcp_state dhcp_state
18:31:24: 66684.110 CMAC_LOG_DHCP_ASSIGNED_IP_ADDRESS 10.1.1.25
18:31:24: 66684.114 CMAC_LOG_DHCP_TFTP_SERVER_ADDRESS 172.17.110.136
18:31:24: 66684.118 CMAC_LOG_DHCP_TOD_SERVER_ADDRESS 172.17.110.130
! Deliberate wrong IP Address
18:31:24: 66684.122 CMAC_LOG_DHCP_SET_GATEWAY_ADDRESS
18:31:24: 66684.124 CMAC_LOG_DHCP_TZ_OFFSET 0
18:31:24: 66684.128 CMAC_LOG_DHCP_CONFIG_FILE_NAME platinum.cm
18:31:24: 66684.132 CMAC_LOG_DHCP_ERROR_ACQUIRING_SEC_SVR_ADDR
18:31:24: 66684.136 CMAC_LOG_DHCP_COMPLETE
18:31:24: 66684.260 CMAC_LOG_STATE_CHANGE establish_tod_state
18:31:24: 66684.268 CMAC_LOG_TOD_REQUEST_SENT
18:31:25: %LINEPROTO-5-UPDOWN: Line protocol on Interface cable-modem0, changed state to up
18:31:29: 66689.952 CMAC_LOG_RNG_REQ_TRANSMITTED
18:31:29: 66689.956 CMAC_LOG_RNG_RSP_MSG_RCVD
18:32:04: 66724.266 CMAC_LOG_WATCHDOG_TIMER
18:32:04: %UBR900-3-RESET_TOD_WATCHDOG_EXPIRED: Cable Interface Reset due to TOD watchdog timer
18:32:04: 66724.272 CMAC_LOG_RESET_TOD_WATCHDOG_EXPIRED
18:32:04: 66724.274 CMAC_LOG_STATE_CHANGE reset_interface
```
*!--- Modem resetting.*

Tageszeitfehler deuten fast immer auf eine DHCP-Fehlkonfiguration hin. Mögliche Fehlkonfigurationen, die zu TOD-Fehlern führen können, sind Gateway-Adressfehlkonfigurationen oder die falsche TOD-Serveradresse. Stellen Sie sicher, dass Sie einen Ping an den Zeitserver senden können, um IP-Verbindungsprobleme auszuschließen und sicherzustellen, dass der Zeitserver verfügbar ist.

Zu Fehlerbehebungszwecken kann das CMTS als ToD-Server konfiguriert werden. Die Befehle sind:

sydney# **conf t** Enter configuration commands, one per line. End with CNTL/Z. sydney(config)# **cable time-server** sydney(config)# **service udp-small-servers max-servers 25**

Einige der Befehle, die zum Debuggen von ToD-Problemen verwendet werden können, wenn das CMTS als ToD konfiguriert ist, sind Kabeluhr anzeigen, Controller-Taktreferenz anzeigen.

## <span id="page-18-0"></span>Optionale Dateiübertragung gestartet - init(o)-Status

Die Hauptschnittstelle für Konfiguration und Administration des Kabelmodems ist die vom Bereitstellungsserver heruntergeladene Konfigurationsdatei. Diese Konfigurationsdatei enthält:

- Erkennung von Downstream-Kanälen und Upstream-Kanälen und Eigenschaften
- Class of Service-Einstellungen
- Grundlegende Datenschutzeinstellungen
- Allgemeine Betriebseinstellungen
- Informationen zum Netzwerkmanagement
- Software Upgrade-Felder
- Filter
- Herstellerspezifische Einstellungen

Ein Kabelmodem im init(o)-Status ist normalerweise ein Hinweis darauf, dass das Kabelmodem die Konfigurationsdatei gestartet hat oder herunterladen möchte, aber aus den folgenden Gründen nicht erfolgreich war:

- Falsch, beschädigt (z. B. ASCII anstelle binärer Dateien) oder fehlender DOCSIS-● KonfigurationsdateiDer TFTP-Server kann nicht erreicht werden. Entweder ist nicht verfügbar, zu beschäftigt oder keine IP-Verbindung.
- Ungültige oder fehlende Konfigurationsparameter in der DOCSIS-Datei
- Falsche Dateiberechtigungen auf dem TFTP-Server

Hinweis: Sie sehen möglicherweise nicht immer init(o), sondern init(i) und dann das Durchlaufen von init(r1) bis init(i). Ein genauerer Status kann abgeleitet werden, indem die Ausgabe des MAC-Zustands des Show Controller-Kabelmodems 0 angezeigt wird. Hier ein abgeschnittenes Display:

#### kuffing# **show controller cable-modem 0 mac state**

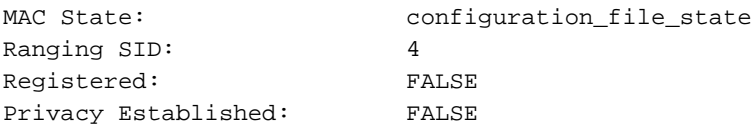

Das Fehlerbehebungsprotokoll für Kabel-Modem, das dem Befehl show cable modem unten folgt, zeigt nicht an, ob es sich um eine beschädigte Konfigurationsdatei oder einen fehlgeschlagenen TFTP-Server handelt. Die Debugger zeigen auf beide.

#### sydney# **show cable modem**

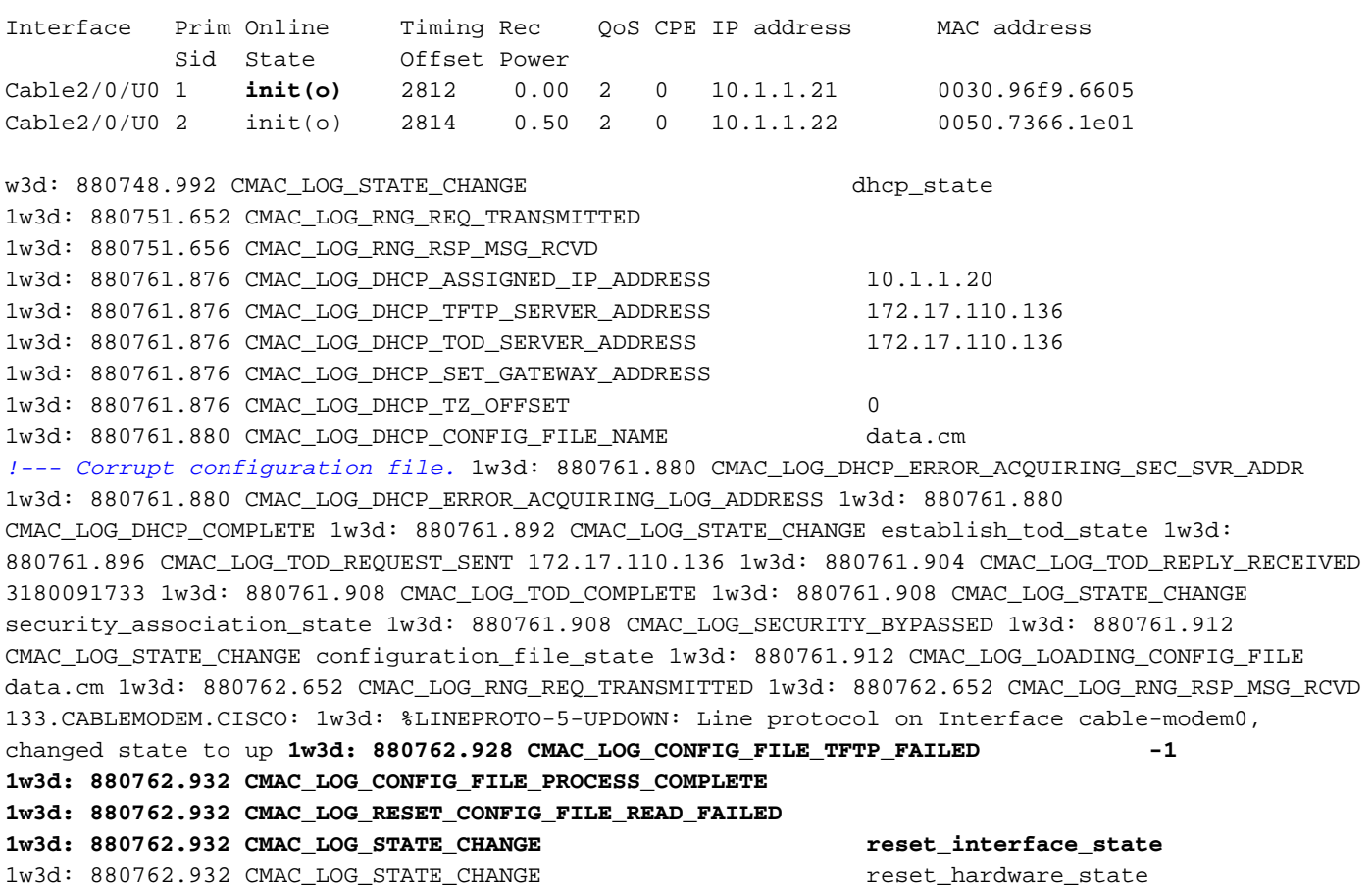

Ein Beispiel für ungültige Konfigurationsparameter im [DOCSIS CPE-Konfigurator](//www.cisco.com/en/US/products/sw/netmgtsw/ps819/products_user_guide09186a0080174726.html) ist ungültig oder fehlen die Anbieter-ID oder die anbieterspezifischen Informationen. Das Ergebnis ähnelt den obigen Debuggen zusätzlich zu den folgenden Meldungen:

133.CABLEMODEM.CISCO: 00:13:07: %LINEPROTO-5-UPDOWN: Line protocol on Interface cable-modem0, changed state to up

**00:13:08: 788.004 CMAC\_LOG\_CONFIG\_FILE\_CISCO\_BAD\_TYPE 155 00:13:08: 788.004 CMAC\_LOG\_CONFIG\_FILE\_CISCO\_BAD\_TYPE 115 00:13:08: 788.004 CMAC\_LOG\_CONFIG\_FILE\_CISCO\_BAD\_TYPE 116 00:13:08: 788.004 CMAC\_LOG\_CONFIG\_FILE\_CISCO\_BAD\_ATTR\_MAX\_LENG128** 00:13:08: 788.008 CMAC\_LOG\_CONFIG\_FILE\_PROCESS\_COMPLETE 00:13:08: 788.008 CMAC\_LOG\_RESET\_CONFIG\_FILE\_READ\_FAILED

## <span id="page-20-0"></span>Status Online, Online(d), Online(pk), Online(pt)

sydney#**show cable modem**

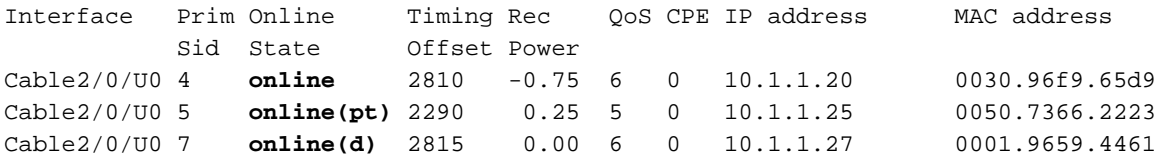

Mit Ausnahme von online(d), online, online(pk) und online(pt) weist der CM darauf hin, dass er Online-Status erreicht hat und Daten übertragen und empfangen kann. Online(d) gibt jedoch an, dass das Modem online gestellt, aber der Netzwerkzugriff verweigert wurde. Dies wird in der Regel dadurch verursacht, dass die Option "Network Access" (Netzwerkzugriff) im [DOCSIS CPE](//www.cisco.com/en/US/products/sw/netmgtsw/ps819/products_user_guide09186a0080174726.html) [Configurator unter](//www.cisco.com/en/US/products/sw/netmgtsw/ps819/products_user_guide09186a0080174726.html) Radio Frequency Info (Informationen zur Funkfrequenz) [deaktiviert wird](//www.cisco.com/en/US/products/sw/netmgtsw/ps819/products_user_guide09186a0080174726.html). Der Standardwert für Netzwerkzugriff ist aktiviert. So erstellen Sie eine DOCSIS-Konfigurationsdatei, die PCs verweigert, die mit dem CM verbunden sind.

Dies ist in der Anzeige des oben gezeigten Kabelmodems und im Fehlerbehebungskabel-Modem-MAC-Protokoll deutlich sichtbar:

```
04:11:34: 15094.700 CMAC_LOG_STATE_CHANGE dhcp_state dhcp_state
04:11:46: 15106.392 CMAC_LOG_RNG_REQ_TRANSMITTED
04:11:46: 15106.396 CMAC_LOG_RNG_RSP_MSG_RCVD
04:11:47: 15107.620 CMAC_LOG_DHCP_ASSIGNED_IP_ADDRESS 10.1.1.20
04:11:47: 15107.620 CMAC_LOG_DHCP_TFTP_SERVER_ADDRESS 172.17.110.136
04:11:47: 15107.620 CMAC_LOG_DHCP_TOD_SERVER_ADDRESS 172.17.110.136
04:11:47: 15107.620 CMAC LOG DHCP SET GATEWAY ADDRESS
04:11:47: 15107.620 CMAC_LOG_DHCP_TZ_OFFSET 0
04:11:47: 15107.624 CMAC_LOG_DHCP_CONFIG_FILE_NAME noaccess.cm
!--- Network Access disabled. 04:11:47: 15107.624 CMAC_LOG_DHCP_ERROR_ACQUIRING_SEC_SVR_ADDR
04:11:47: 15107.624 CMAC_LOG_DHCP_ERROR_ACQUIRING_LOG_ADDRESS 04:11:47: 15107.624
CMAC_LOG_DHCP_COMPLETE 04:11:47: 15107.636 CMAC_LOG_STATE_CHANGE establish_tod_state 04:11:47:
15107.640 CMAC_LOG_TOD_REQUEST_SENT 172.17.110.136 04:11:47: 15107.648
CMAC_LOG_TOD_REPLY_RECEIVED 3179226080 04:11:47: 15107.652 CMAC_LOG_TOD_COMPLETE 04:11:47:
15107.652 CMAC_LOG_STATE_CHANGE security_association_state 04:11:47: 15107.652
CMAC_LOG_SECURITY_BYPASSED 04:11:47: 15107.652 CMAC_LOG_STATE_CHANGE configuration_file_state
04:11:47: 15107.652 CMAC_LOG_LOADING_CONFIG_FILE noaccess.c 133.CABLEMODEM.CISCO: 04:11:48:
%LINEPROTO-5-UPDOWN: Line protocol on Interface cable-modem0, changed state to up 04:11:48:
15108.672 CMAC_LOG_CONFIG_FILE_PROCESS_COMPLETE 04:11:48: 15108.672 CMAC_LOG_STATE_CHANGE
registration_state 04:11:48: 15108.672 CMAC_LOG_REG_REQ_MSG_QUEUED 04:11:48: 15108.676
CMAC_LOG_REG_REQ_TRANSMITTED 04:11:48: 15108.680 CMAC_LOG_REG_RSP_MSG_RCVD 04:11:48: 15108.680
CMAC_LOG_COS_ASSIGNED_SID 1/4 04:11:48: 15108.684 CMAC_LOG_RNG_REQ_QUEUED 4 04:11:48: 15108.684
```
04:11:48: 15108.684 CMAC\_LOG\_REGISTRATION\_OK 04:11:48: 15108.684 CMAC\_LOG\_STATE\_CHANGE establish\_privacy\_state 04:11:48: 15108.684 CMAC\_LOG\_PRIVACY\_NOT\_CONFIGURED 04:11:48: 15108.684 CMAC LOG STATE CHANGE maintenance state 04:11:49: 15109.392 CMAC\_LOG\_RNG\_REQ\_TRANSMITTED

Eine weitere Möglichkeit zur Überprüfung besteht darin, die Ausgabe von show controller cablemodem 0 mac state auf dem Kabelmodem zu prüfen.

(Der Beginn der Anzeige wurde weggelassen.)

Config File: **Network Access: FALSE** *!--- Network Access denied.* Maximum CPEs: 3 Baseline Privacy: Auth. Wait Timeout: 10 Reauth. Wait Timeout: 10 Auth. Grace Time: 600 Op. Wait Timeout: 1 Retry Wait Timeout: 1 TEK Grace Time: 600 Auth. Reject Wait Time: 60 COS 1: Assigned SID: 4 Max Downstream Rate: 10000000 Max Upstream Rate: 1024000 Upstream Priority: 7 Min Upstream Rate: 0 Max Upstream Burst: 0 Privacy Enable: FALSE

(Der Rest der Anzeige wurde weggelassen.)

Online bedeutet, dass das Modem online gegangen ist und mit dem CMTS kommunizieren konnte. Wenn die Baseline Privacy Interface (BPI) nicht aktiviert ist, ist der Online-Status der Standardstatus unter der Annahme, dass die Cable Modem-Initialisierung erfolgreich war. Wenn BPI konfiguriert ist, wird der Status online(pk) angezeigt und anschließend online(pt) gefolgt. Hier sehen Sie eine Debugausgabe, die auf der CM-Seite mit dem Debug-Kabel-Modem-MAC-Protokoll aufgenommen wurde, das nur den Registrierungsteil anzeigt:

```
5d03h: 445197.804 CMAC LOG STATE CHANGE entitled and registration state
5d03h: 445197.804 CMAC_LOG_REG_REQ_MSG_QUEUED
5d03h: 445197.812 CMAC_LOG_REG_REQ_TRANSMITTED
5d03h: 445197.816 CMAC_LOG_REG_RSP_MSG_RCVD
5d03h: 445197.816 CMAC_LOG_COS_ASSIGNED_SID 1/4
5d03h: 445197.816 CMAC_LOG_RNG_REQ_QUEUED 4
5d03h: 445197.816 CMAC_LOG_REGISTRATION_OK
5d03h: 445197.816 CMAC_LOG_STATE_CHANGE establish_privacy_state
5d03h: 445197.820 CMAC_LOG_PRIVACY_FSM_STATE_CHANGE
 machine: KEK, event/state: EVENT_1_PROVISIONED/STATE_A_START, new state: STATE_B_AUTH_WAIT
5d03h: 445197.828 CMAC_LOG_BPKM_REQ_TRANSMITTED
5d03h: 445197.848 CMAC_LOG_BPKM_RSP_MSG_RCVD
5d03h: 445197.848 CMAC_LOG_PRIVACY_FSM_STATE_CHANGE
 machine: KEK, event/state: EVENT_3_AUTH_REPLY/STATE_B_AUTH_WAIT, new state: STATE_C_AUTHORIZED
5d03h: 445198.524 CMAC_LOG_PRIVACY_FSM_STATE_CHANGE
machine: TEK, event/state: EVENT_2_AUTHORIZED/STATE_A_START, new state: STATE_B_OP_WAIT
5d03h: 445198.536 CMAC_LOG_RNG_REQ_TRANSMITTED
5d03h: 445198.536 CMAC_LOG_RNG_RSP_MSG_RCVD
5d03h: 445198.536 CMAC_LOG_BPKM_REQ_TRANSMITTED
5d03h: 445198.536 CMAC_LOG_BPKM_RSP_MSG_RCVD
5d03h: 445198.540 CMAC_LOG_PRIVACY_FSM_STATE_CHANGE
 machine: TEK, event/state: EVENT_8_KEY_REPLY/STATE_B_OP_WAIT, new state: STATE_D_OPERATIONAL
5d03h: 445198.548 CMAC_LOG_PRIVACY_INSTALLED_KEY_FOR_SID 4
5d03h: 445198.548 CMAC_LOG_PRIVACY_ESTABLISHED
5d03h: 445198.552 CMAC_LOG_STATE_CHANGE maintenance_state
5d03h: 445201.484 CMAC_LOG_RNG_REQ_TRANSMITTED
5d03h: 445201.484 CMAC_LOG_RNG_RSP_MSG_RCVD
```
Wenn ein Problem mit BPI im Allgemeinen besteht, wird reject (pk) angezeigt, was bedeutet, dass wir die Schlüsselauthentifizierungsphase nicht durchlaufen konnten. Dies wird im Abschnitt Ablehnen(pk) und Ablehnen (pt) behandelt.

Hinweis: Stellen Sie für den korrekten BPI-Vorgang sicher, dass der CMTS und der CM ein BPIfähiges Image ausführen. Dieses wird durch das Symbol K1 im Bildnamen gekennzeichnet. Stellen Sie außerdem sicher, dass das Feld Baseline Privacy Enable im [DOCSIS CPE](//www.cisco.com/en/US/products/sw/netmgtsw/ps819/products_user_guide09186a0080174726.html) [Configurator](//www.cisco.com/en/US/products/sw/netmgtsw/ps819/products_user_guide09186a0080174726.html) unter der Option Class of Service (Serviceklasse) auf 1 festgelegt ist. Wenn auf dem CMTS ein BPI-aktiviertes Image ausgeführt wird, der CM jedoch nicht, und im DOCSIS CPE-Konfigurator BPI aktiviert ist, wird das Modem zwischen Online und Offline geroutet.

### <span id="page-22-0"></span>Online für Telco-Rücksendung

Wenn Kabelmodems in einer Telco Return-Umgebung online sind, wird statt des Upstream-Ports "U0" ein "T" angezeigt. Die folgende Ausgabe zeigt diese Situation.

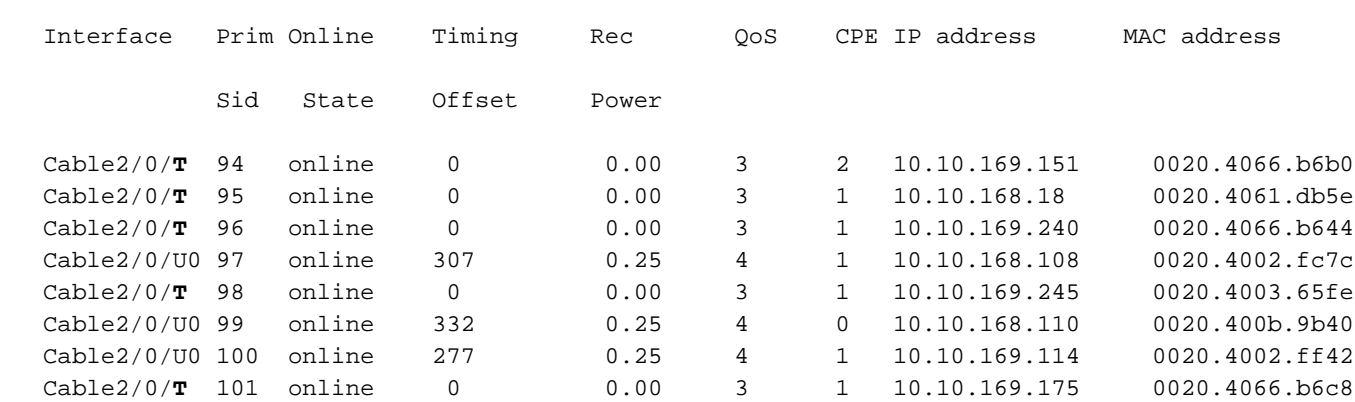

Die obige Ausgabe zeigt die Kabelmodems im Online-Zustand in einer gemischten Umgebung. Beachten Sie, dass Kabelmodems mit SID 97, 99 und 100 den Port Upstream 0 verwenden, während die übrigen Kabelmodems telco return für den Upstream-Pfad verwenden. Die Konfiguration und Fehlerbehebung von Telco Return wird in diesem Dokument nicht behandelt. Informationen zur Rücksendung von Telco finden Sie unter [Rücksendung des Telefons für den](//www.cisco.com/en/US/docs/ios/12_0t/12_0t5/feature/guide/Telco125.html) [Cisco uBR7200 Cable Router](//www.cisco.com/en/US/docs/ios/12_0t/12_0t5/feature/guide/Telco125.html) und unter [Rücksendung per Telefon für den Cisco CMTS](//www.cisco.com/en/US/docs/cable/cmts/feature/guide/ufg_telc.html).

## <span id="page-22-1"></span>Status Ablehnen(pk) und Ablehnen(pt)

Im Folgenden sehen Sie die Ausgabe des angezeigten Kabelmodems auf dem CMTS-Router:

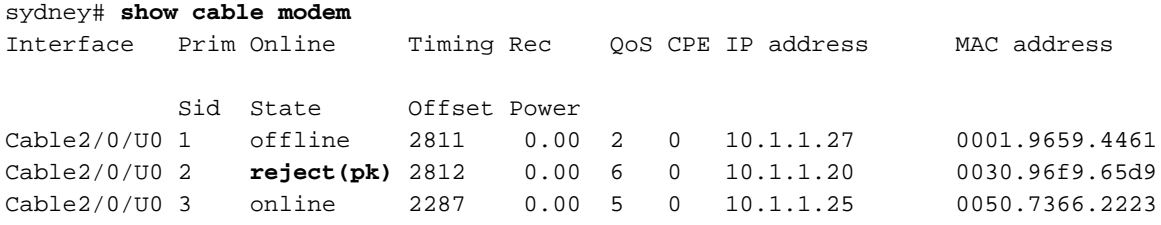

#### **01:58:51: %UBR7200-5-UNAUTHSIDTIMEOUT: CMTS deleted BPI unauthorized Cable Modem 0030.96f9.65d9**

In den meisten Fällen, in denen ein Problem mit der BPI-Konfiguration auftritt, wird ein Ablehnungs(pk) angezeigt. Dieser Zustand wird in der Regel durch folgende Faktoren verursacht:

Beschädigen Sie den öffentlichen Schlüssel durch den CM in der Authentifizierungsanfrage. ●Informationen zur korrekten Ereignisreihenfolge finden Sie unter Beispiel für den Schutz des Debugkabels.

#### ubr7223# **show cable modem**

- Auf dem CMTS-Router ist der Konfigurationsbefehl für die Authentifizierung des Kabelvertrauens vorhanden, jedoch kein Radius-Server.
- Fehlerhaft konfigurierter Radius-Server.
- Fehlerhaft konfigurierter Radius-Server.

Reject(pt) wird in der Regel durch ungültigen TEK- oder Datenverkehrsverschlüsselungsschlüssel verursacht.

Weitere Informationen finden Sie unter [Baseline-Datenschutzschnittstellenspezifikation](http://www.cablemodem.com/) .

sydney# **debug cable privacy 02:32:08: CMTS Received AUTH REQ. 02:32:08: Created a new CM key for 0030.96f9.65d9. 02:32:08: CMTS generated AUTH\_KEY. 02:32:08: Input : 70D158F106B0B75 02:32:08: Public Key:** 02:32:08: 0x0000: 30 68 02 61 00 DA BA 93 3C E5 41 7C 20 2C D1 87 02:32:08: 0x0010: 3B 93 56 E1 35 7A FC 5E B7 E1 72 BA E6 A7 71 91 02:32:08: 0x0020: F4 68 CB 86 A8 18 FB A9 B4 DD 5F 21 B3 6A BE CE 02:32:08: 0x0030: 6A BE E1 32 A8 67 9A 34 E2 33 4A A4 0F 8C DB BD 02:32:08: 0x0040: D0 BB DE 54 39 05 B0 E0 F7 19 29 20 8C F9 3A 69 02:32:08: 0x0050: E4 51 C6 89 FB 8A 8E C6 01 22 02 34 C5 1F 87 F6 02:32:08: 0x0060: A3 1C 7E 67 9B 02 03 01 00 01 02:32:08: RSA public Key subject: 02:32:08: 0x0000: 30 7C 30 0D 06 09 2A 86 48 86 F7 0D 01 01 01 05 02:32:08: 0x0010: 00 03 6B 00 30 68 02 61 00 DA BA 93 3C E5 41 7C 02:32:08: 0x0020: 20 2C D1 87 3B 93 56 E1 35 7A FC 5E B7 E1 72 BA 02:32:08: 0x0030: E6 A7 71 91 F4 68 CB 86 A8 18 FB A9 B4 DD 5F 21 02:32:08: 0x0040: B3 6A BE CE 6A BE E1 32 A8 67 9A 34 E2 33 4A A4 02:32:08: 0x0050: 0F 8C DB BD D0 BB DE 54 39 05 B0 E0 F7 19 29 20 02:32:08: 0x0060: 8C F9 3A 69 E4 51 C6 89 FB 8A 8E C6 01 22 02 34 02:32:08: 0x0070: C5 1F 87 F6 A3 1C 7E 67 9B 02 03 01 00 01 02:32:08: RSA encryption result = 0 02:32:08: RSA encrypted output: 02:32:08: 0x0000: B6 CA 09 93 BF 2C 05 66 9D C5 AF 67 0F 64 2E 31 02:32:08: 0x0010: 67 E4 2A EA 82 3E F7 63 8F 01 73 10 14 4A 24 ED 02:32:08: 0x0020: 65 8F 59 D8 23 BC F3 A8 48 7D 1A 08 09 BF A3 A8 02:32:08: 0x0030: D6 D2 5B C4 A7 36 C4 A9 28 F0 6C 5D A1 3B 92 A2 02:32:08: 0x0040: BC 99 CC 1F C9 74 F9 FA 76 83 ED D5 26 B4 92 EE 02:32:08: 0x0050: DD EA 50 81 C6 29 43 4F 73 DA 56 C2 29 AF 05 53 **02:32:08: CMTS sent AUTH response. 02:32:08: CMTS Received TEK REQ. 02:32:08: Created a new key for SID 2. 02:32:08: CMTS sent KEY response.**

Im Folgenden finden Sie eine Beispielausgabe für das Debuggen auf dem CM, wenn ein Autorisierungsfehler auftritt:

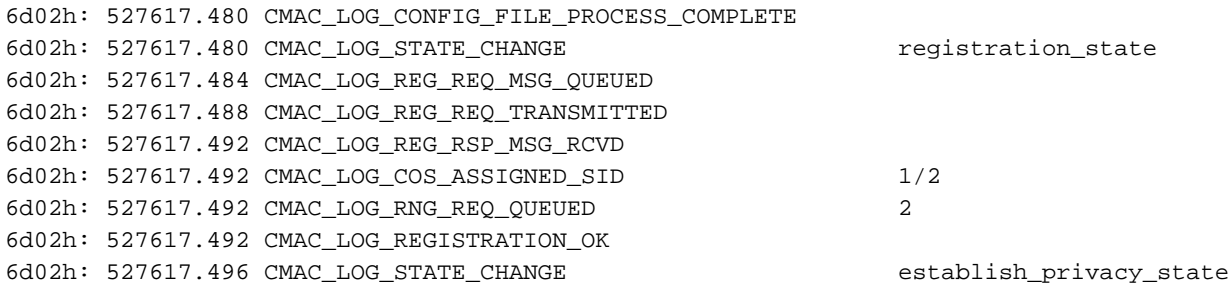

**6d02h: 527617.496 CMAC\_LOG\_PRIVACY\_FSM\_STATE\_CHANGE machine: KEK, event/state: EVENT\_1\_PROVISIONED/STATE\_A\_START, new state: STATE\_B\_AUTH\_WAIT 6d02h: 527617.504 CMAC\_LOG\_BPKM\_REQ\_TRANSMITTED 6d02h: 527617.504 CMAC\_LOG\_BPKM\_RSP\_MSG\_RCVD 6d02h: 527617.508 CMAC\_LOG\_PRIVACY\_FSM\_STATE\_CHANGE machine: KEK, event/state: EVENT\_2\_AUTH\_REJECT/STATE\_B\_AUTH\_WAIT, new state: STATE\_E\_AUTH\_REJ\_WAIT 129.CABLEMODEM.CISCO: 6d02h: %CMBPKM-1-AUTHREJECT: Authorization request rejected by CMTS: Unauthorized CM** 6d02h: 527618.588 CMAC\_LOG\_RNG\_REQ\_TRANSMITTED 6d02h: 527618.592 CMAC\_LOG\_RNG\_RSP\_MSG\_RCVD Ebenso würde ein Datenschutz für das Debugkabel am CMTS-Router die folgenden Fehler

verursachen:

02:47:00: CMTS Received AUTH REQ.

02:47:00: **Sending KEK REJECT.** 02:47:05: **%UBR7200-5-UNAUTHSIDTIMEOUT: CMTS deleted BPI unauthorized Cable Modem 0030.96f9.65d9**

Hinweis: Der CM wechselt unbegrenzt von reject(pk) zu init(r1).

Ein weiterer möglicher Fehler, der auftreten kann, ist, dass aufgrund von Exportbeschränkungen für Verschlüsselungen einige Modems des Anbieters den folgenden Befehl auf dem CMTS-Router in der Schnittstellenkonfiguration benötigen:

sydney(config-if)# **cable privacy 40-bit-des**

### <span id="page-24-0"></span>Registrierung - Ablehnungszustand (m)

Nach der Konfiguration sendet das Modem eine Registrierungsanfrage (REG-REQ) mit einer erforderlichen Teilmenge der Konfigurationseinstellungen sowie die CM- und CMTS-Nachrichtenintegritätsprüfungen (MIC). Der CM MIC ist eine Hashberechnung für die Einstellungen der Konfigurationsdatei, mit der das Modem sicherstellen kann, dass die Konfigurationsdatei bei der Übertragung nicht manipuliert wird. Die CMTS-MIC entspricht in etwa dem gleichen Prinzip, jedoch enthält sie auch eine Einstellung für eine gemeinsam genutzte geheim[e](//www.cisco.com/en/US/docs/ios/cable/command/reference/cbl_08_cable_s.html#wp1013637) [Authentifizierungszeichenfolge für](//www.cisco.com/en/US/docs/ios/cable/command/reference/cbl_08_cable_s.html#wp1013637) Kabel. Dieser geheime Schlüssel wird vom CMTS bekannt und stellt sicher, dass nur autorisierte Modems beim CMTS registriert werden dürfen.

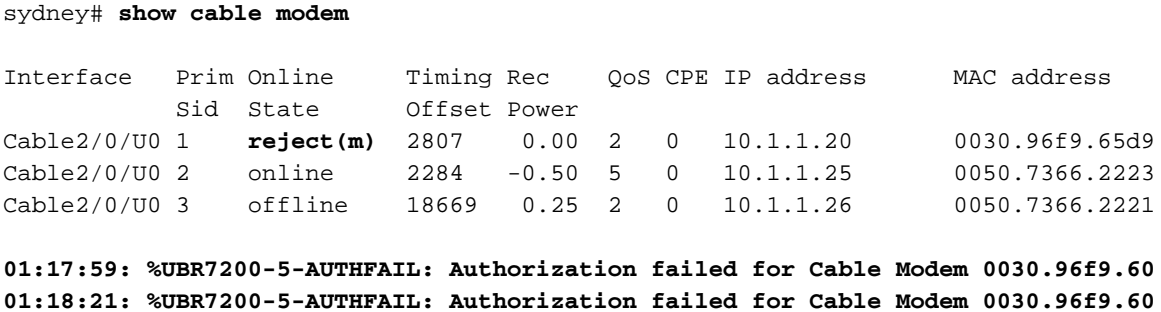

Die obige Ausgabe zeigt, dass sich das Kabelmodem mit SID 1 im Ablehnungszustand (m) befindet. Dies wird durch eine schlechte Message Integrity Check (MIC) verursacht, die in der Regel durch folgende Faktoren verursacht wird:

- Abweichung zwischen der unter der Kabelschnittstelle konfigurierten geheimen Kabelverbindung und dem Wert für die CMTS-Authentifizierung unter der anderen Option im [DOCSIS CPE-Konfigurator](//www.cisco.com/en/US/products/sw/netmgtsw/ps819/products_user_guide09186a0080174726.html). Standardmäßig sind beide Werte leer und sollten keine Probleme verursachen, wenn sie nicht angegeben werden.
- Beschädigte Konfigurationsdatei (DOCSIS-Datei).

Unten sehen Sie eine Fehlerbehebungsausgabe, die auf der Seite des Kabelmodems mithilfe des Debug-Kabel-Modem-MAC-Protokolls ausführlich ausgeführt wurde.

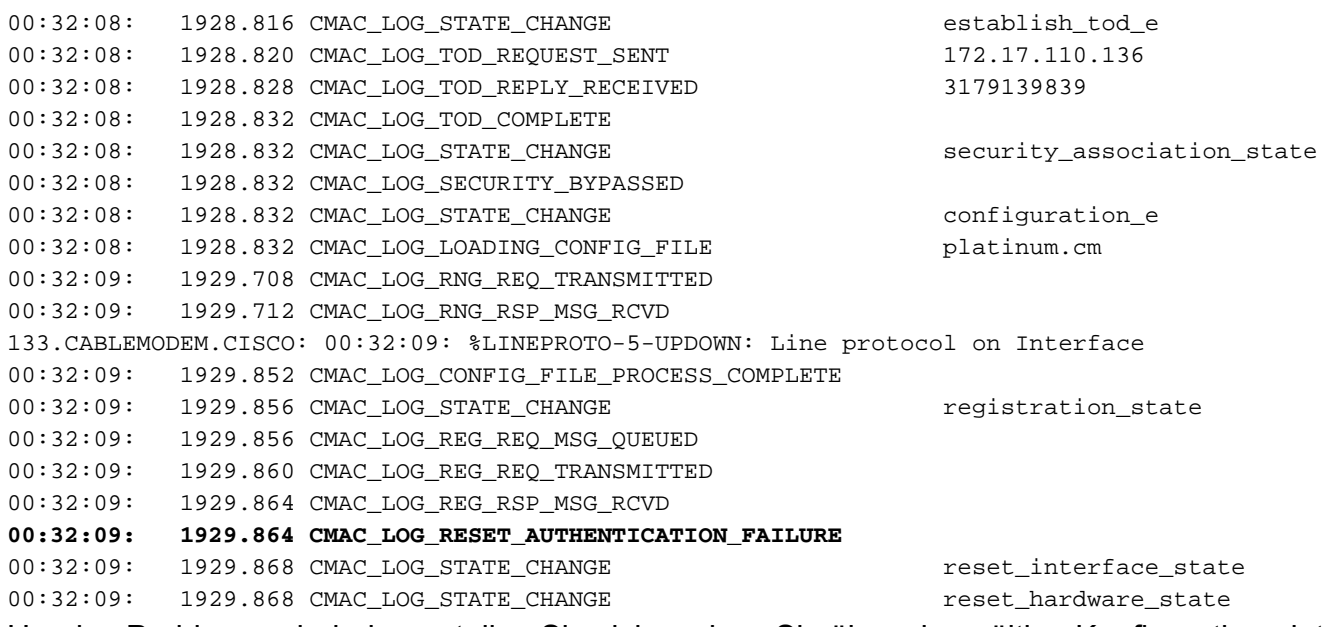

Um das Problem zu beheben, stellen Sie sicher, dass Sie über eine gültige Konfigurationsdatei und einen identischen Wert unter CMTS Authentication verfügen, wie er in der gemeinsam genutzten geheimen Leitung des Kabels unter der Kabelschnittstelle konfiguriert ist.

## <span id="page-25-0"></span>Registrierung - Ablehnungsstatus (c)

sydney# **show cable modem**

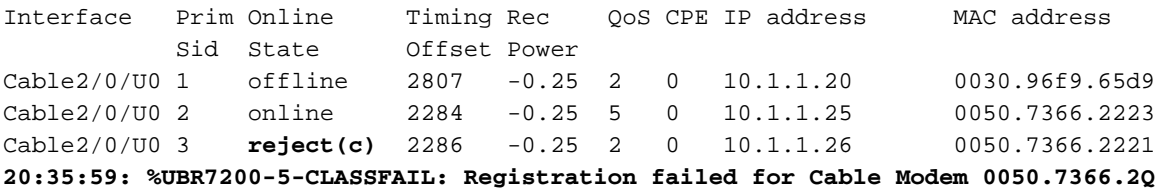

Wie oben gezeigt, konnte das Kabelmodem mit SID 3 aufgrund einer fehlerhaften Serviceklasse (COS) oder Ablehnung (c) nicht registriert werden. Dies wird in der Regel durch folgende Faktoren verursacht:

- Der CMTS-Router kann oder ist nicht bereit, einem bestimmten angeforderten COS zuzuweisen.
- Falsch konfigurierte Parameter in der Option "Class of Service" im <u>[DOCSIS CPE](//www.cisco.com/en/US/products/sw/netmgtsw/ps819/products_user_guide09186a0080174726.html)</u> [Configurator,](//www.cisco.com/en/US/products/sw/netmgtsw/ps819/products_user_guide09186a0080174726.html) z. B. zwei Dienstklassen mit derselben ID.

Unten sehen Sie auf der CM-Seite das ausführliche Debug-Kabel-Modem-MAC-Protokoll, das einen Fehler aufgrund eines fehlerhaften COS anzeigt:

**1w3d: 885643.820 CMAC\_LOG\_STATE\_CHANGE registration\_state** 1w3d: 885643.820 CMAC\_LOG\_REG\_REQ\_MSG\_QUEUED 1w3d: 885643.824 CMAC\_LOG\_REG\_REQ\_TRANSMITTED 1w3d: 885643.828 CMAC\_LOG\_REG\_RSP\_MSG\_RCVD **1w3d: 885643.828 CMAC\_LOG\_SERVICE\_NOT\_AVAILABLE 0x01,0x01,0x01 1w3d: 885643.828 CMAC\_LOG\_RESET\_SERVICE\_NOT\_AVAILABLE** 1w3d: 885643.828 CMAC LOG STATE CHANGE entitled and the reset interface state 1w3d: 885643.832 CMAC\_LOG\_STATE\_CHANGE entertainment of the reset\_hardware\_state 1w3d: 885644.416 CMAC\_LOG\_STATE\_CHANGE wait\_for\_link\_up\_state 1w3d: 885644.420 CMAC\_LOG\_DRIVER\_INIT\_IDB\_RESET 0x8039E23C 1w3d: 885644.420 CMAC\_LOG\_LINK\_DOWN 1w3d: 885644.420 CMAC\_LOG\_LINK\_UP 1w3d: 885644.420 CMAC\_LOG\_STATE\_CHANGE ds channel\_scanning\_state 133.CABLEMODEM.CISCO: 1w3d: %LINEPROTO-5-UPDOWN: Line protocol on Interface cable-modem0, changed state to down 1w3d: 885645.528 CMAC\_LOG\_UCD\_MSG\_RCVD 1 1w3d: 885646.828 CMAC\_LOG\_DS\_64QAM\_LOCK\_ACQUIRED 453000000

Ebenso gibt die Registrierung des Debugkabels auf dem CMTS-Router die folgende Meldung:

sydney# **debug cable registration**

CMTS registration debugging is on

sydney#

**1d04h: %UBR7200-5-CLASSFAIL: Registration failed for Cable Modem 0001.9659.4461 on interface Cable2/0/U0:**

Bad/Missing Class of Service Config in REG-REQ Beachten Sie, dass das Modem schließlich zurückgesetzt wird und wieder gestartet wird.

# <span id="page-26-0"></span>Anhang

### <span id="page-26-1"></span>Controller-Befehl von CM anzeigen

kuffing# **show controllers cable-modem 0 mac state**

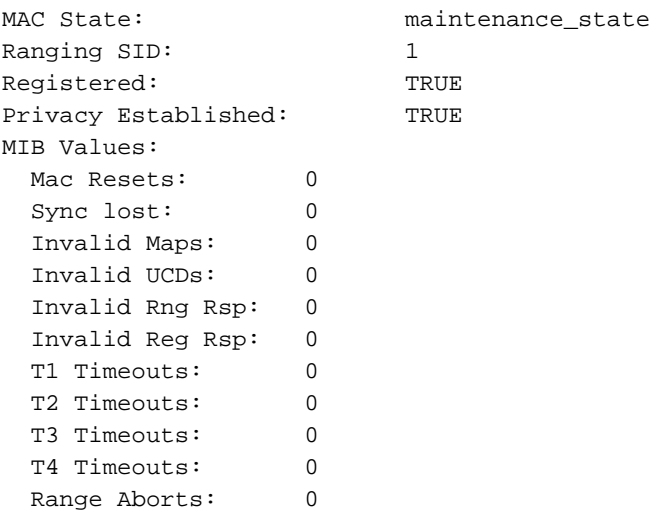

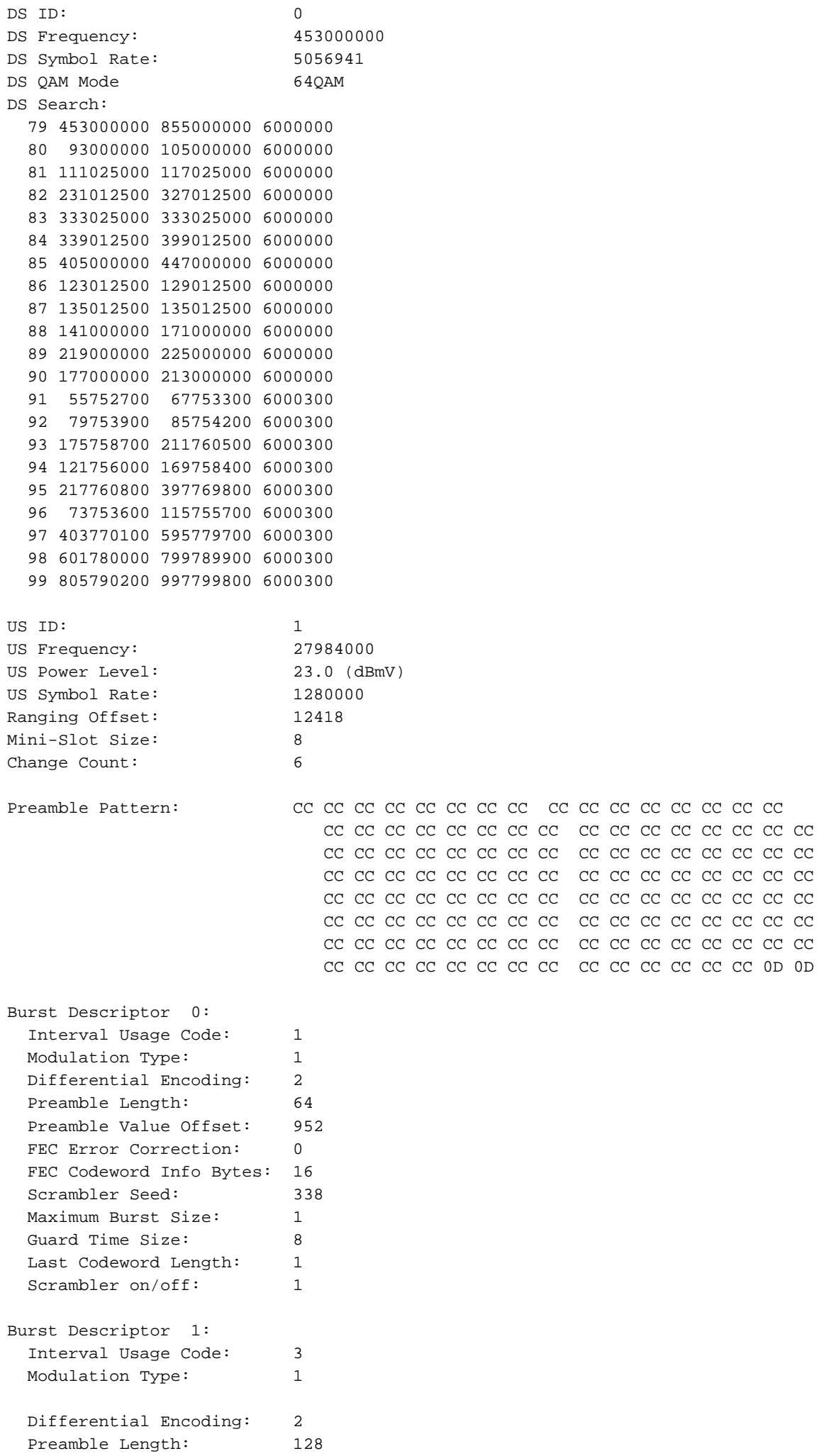

Preamble Value Offset: 896 FEC Error Correction: 5 FEC Codeword Info Bytes: 34 Scrambler Seed: 338 Maximum Burst Size: 0 Guard Time Size: 48 Last Codeword Length: 1 Scrambler on/off: 1 Burst Descriptor 2: Interval Usage Code: 4 Modulation Type: 1 Differential Encoding: 2 Preamble Length: 128 Preamble Value Offset: 896 FEC Error Correction: 5 FEC Codeword Info Bytes: 34 Scrambler Seed: 338 Maximum Burst Size: 0 Guard Time Size: 48 Last Codeword Length: 1 Scrambler on/off: 1 Burst Descriptor 3: Interval Usage Code: 5 Modulation Type: 1 Differential Encoding: 2 Preamble Length: 72 Preamble Value Offset: 944 FEC Error Correction: 5 FEC Codeword Info Bytes: 75 Scrambler Seed: 338 Maximum Burst Size: 6 Guard Time Size: 8 Last Codeword Length: 1 Scrambler on/off: 1 Burst Descriptor 4: Interval Usage Code: 6 Modulation Type: 1 Differential Encoding: 2 Preamble Length: 80 Preamble Value Offset: 936<br>FEC Error Correction: 8 FEC Error Correction: FEC Codeword Info Bytes: 220 Scrambler Seed: 338 Maximum Burst Size: 0 Guard Time Size: 8 Last Codeword Length: 1 Scrambler on/off: 1 Config File: Network Access: TRUE Maximum CPEs: 3 Baseline Privacy: Auth. Wait Timeout: 10 Reauth. Wait Timeout: 10 Auth. Grace Time: 600 Op. Wait Timeout: 1 Retry Wait Timeout: 1 TEK Grace Time: 600 Auth. Reject Wait Time: 60 COS 1: Assigned SID: 1

```
 Max Downstream Rate: 10000000
   Max Upstream Rate: 1024000
    Upstream Priority: 6
   Min Upstream Rate: 0
    Max Upstream Burst: 0
    Privacy Enable: TRUE
Ranging Backoff Start: 0 (at initial ranging)
Ranging Backoff End: 3 (at initial ranging)
Data Backoff Start: 0 (at initial ranging)
Data Backoff End: 4 (at initial ranging)
IP Address: 10.1.1.20
Net Mask: 255.255.255.0
TFTP Server IP Address: 172.17.110.136
Time Server IP Address: 172.17.110.136
Config File Name: privacy.cm
Time Zone Offset: 0
Log Server IP Address: 0.0.0.0
Drop Ack Enabled: TRUE
Mac Sid Status
Max Sids: 4 Sids In Use: 1
Mac Sid 0:
    Sid: 1 State: 2
Mac Sid 1:
    Sid: 0 State: 1
Mac Sid 2:
    Sid: 0 State: 1
Mac Sid 3:
    Sid: 0 State: 1
Test sid queue: 0
kuffing#
```
### <span id="page-29-0"></span>Vollständige Erfassung von Debug auf CM-Seite

#### kuffing# **debug cable mac log verbose**

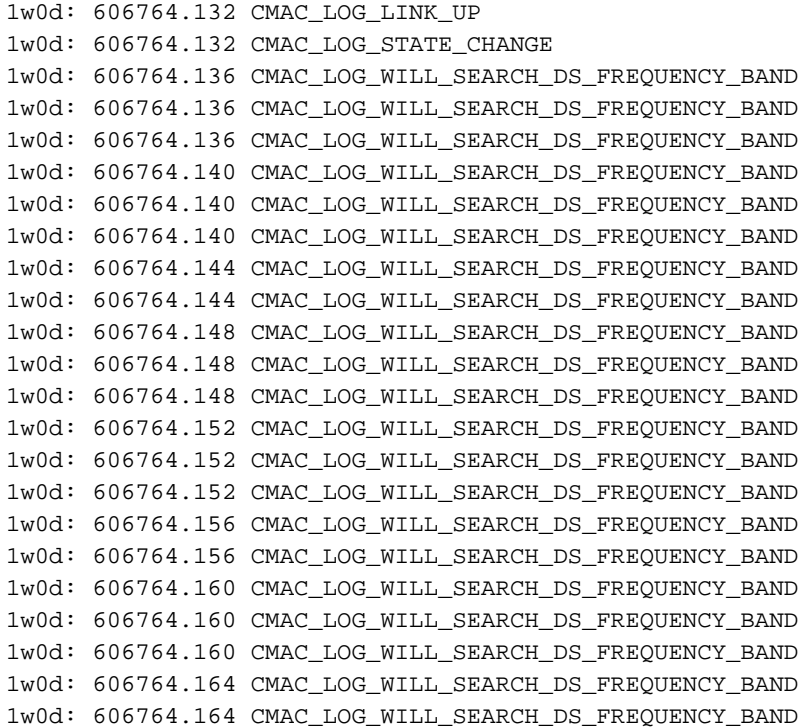

```
ds_channel_scanning_state
1w0d: 606764.136 CMAC_LOG_WILL_SEARCH_DS_FREQUENCY_BAND 99/805790200/997799800/6000300
1w0d: 606764.136 CMAC_LOG_WILL_SEARCH_DS_FREQUENCY_BAND 98/601780000/799789900/6000300
1w0d: 606764.136 CMAC_LOG_WILL_SEARCH_DS_FREQUENCY_BAND 97/403770100/595779700/6000300
96/73753600/115755700/6000300
95/217760800/397769800/6000300
1w0d: 606764.140 CMAC_LOG_WILL_SEARCH_DS_FREQUENCY_BAND 94/121756000/169758400/6000300
1w0d: 606764.144 CMAC_LOG_WILL_SEARCH_DS_FREQUENCY_BAND 93/175758700/211760500/6000300
1w0d: 606764.144 CMAC_LOG_WILL_SEARCH_DS_FREQUENCY_BAND 92/79753900/85754200/6000300
1w0d: 606764.148 CMAC_LOG_WILL_SEARCH_DS_FREQUENCY_BAND 91/55752700/67753300/6000300
1w0d: 606764.148 CMAC_LOG_WILL_SEARCH_DS_FREQUENCY_BAND 90/177000000/213000000/6000000
89/219000000/225000000/6000000
1w0d: 606764.152 CMAC_LOG_WILL_SEARCH_DS_FREQUENCY_BAND 88/141000000/171000000/6000000
87/135012500/135012500/6000000
86/123012500/129012500/6000000
85/405000000/447000000/60000084/339012500/399012500/6000000
83/333025000/333025000/6000000
82/231012500/327012500/6000000
81/111025000/117025000/6000000
80/93000000/105000000/6000000
1w0d: 606764.164 CMAC_LOG_WILL_SEARCH_DS_FREQUENCY_BAND 79/453000000/855000000/6000000
```
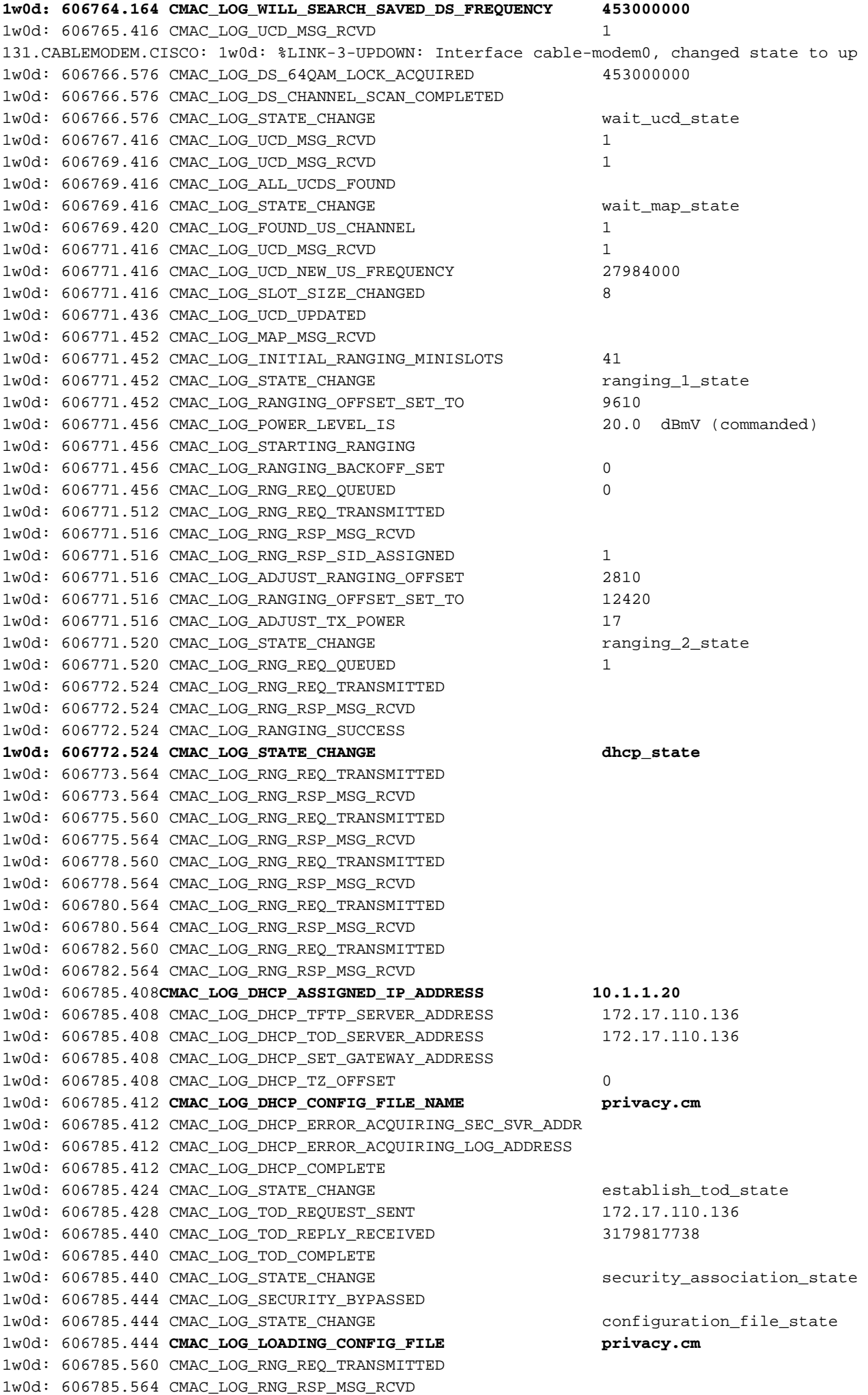

133.CABLEMODEM.CISCO: 1w0d: %**LINEPROTO-5-UPDOWN: Line protocol on Interface cable-modem0, changed state to up** 1w0d: 606786.460 CMAC\_LOG\_CONFIG\_FILE\_PROCESS\_COMPLETE 1w0d: 606786.460 CMAC\_LOG\_STATE\_CHANGE  $\qquad \qquad \qquad \qquad$  registration\_state 1w0d: 606786.464 CMAC\_LOG\_REG\_REQ\_MSG\_QUEUED 1w0d: 606786.468 CMAC\_LOG\_REG\_REQ\_TRANSMITTED 1w0d: 606786.472 CMAC\_LOG\_REG\_RSP\_MSG\_RCVD 1w0d: 606786.472 CMAC\_LOG\_COS\_ASSIGNED\_SID 1/1 1w0d: 606786.472 CMAC\_LOG\_RNG\_REQ\_QUEUED 1 1w0d: 606786.472 CMAC\_LOG\_REGISTRATION\_OK 1w0d: 606786.476 **CMAC\_LOG\_STATE\_CHANGE** establish\_privacy\_state 1w0d: 606786.476 CMAC\_LOG\_PRIVACY\_FSM\_STATE\_CHANGE machine: KEK, event/state: EVENT\_1\_PROVISIONED/STATE\_A\_START, new state: STATE\_B\_AUTH\_WAIT 1w0d: 606786.480 CMAC\_LOG\_BPKM\_REQ\_TRANSMITTED 1w0d: 606786.496 CMAC\_LOG\_BPKM\_RSP\_MSG\_RCVD 1w0d: 606786.496 CMAC\_LOG\_PRIVACY\_FSM\_STATE\_CHANGE machine: KEK, event/state: EVENT\_3\_AUTH\_REPLY/STATE\_B\_AUTH\_WAIT, new state: STATE\_C\_AUTHORIZED 1w0d: 606787.176 CMAC\_LOG\_PRIVACY\_FSM\_STATE\_CHANGE machine: TEK, event/state: EVENT\_2\_AUTHORIZED/STATE\_A\_START, new state: STATE\_B\_OP\_WAIT 1w0d: 606787.184 CMAC\_LOG\_BPKM\_REQ\_TRANSMITTED 1w0d: 606787.188 CMAC\_LOG\_BPKM\_RSP\_MSG\_RCVD 1w0d: 606787.192 CMAC\_LOG\_PRIVACY\_FSM\_STATE\_CHANGE machine: TEK, event/state: EVENT\_8\_KEY\_REPLY/STATE\_B\_OP\_WAIT, new state: STATE\_D\_OPERATIONAL 1w0d: 606787.200 **CMAC\_LOG\_PRIVACY\_INSTALLED\_KEY\_FOR\_SID** 1 1w0d: 606787.200 CMAC\_LOG\_PRIVACY\_ESTABLISHED 1w0d: 606787.204 **CMAC\_LOG\_STATE\_CHANGE** extended that maintenance\_state 1w0d: 606787.560 CMAC\_LOG\_RNG\_REQ\_TRANSMITTED

#### <span id="page-31-0"></span>Controller-Befehl vom CMTS anzeigen

sydney# **show controllers cable 2/0**

Interface Cable2/0 Hardware is MC16B BCM3210 revision=0x56B0 idb 0x619705D8 MAC regs 0x3D100000 PLX regs 0x3D000000 rx ring entries 1024 tx ring entries 128 MAP tx ring entries 128 Rx ring 0x4B0607C0 shadow 0x6198DDF8 head 272 Tx ring 0x4B062800 shadow 0x6198EE68 head 127 tail 127 count 0 MAP Tx ring 0x4B062C40 shadow 0x6198F2D8 head 33 tail 33 count 0 MAP timer sourced from slot 2 throttled 0 enabled 0 disabled 0 Rx: spurious 769 framing err 0 hcs err 1 no buffer 0 short pkt 0 no enqueue 0 no enp 0 miss count 0 latency 8 invalid\_sid 0 invalid\_mac 0 bad\_ext\_hdr\_pdu 0 concat 0 bad-concat 0 Tx: full 0 drop 0 stuck 0 latency 0 MTx: full 0 drop 0 stuck 0 latency 9 Slots 132642 NoUWCollNoEngy 2 FECorHCS 1 HCS 1 Req 1547992064 ReqColl 0 ReqNoise 14211 ReqNoEnergy 1547905820 ReqData 0 ReqDataColl 0 ReqDataNoise 0 ReqDataNoEnergy 0 Rng 89613 RngColl 0 RngNoise 255 FECBlks 248575 UnCorFECBlks 2 CorFECBlks 0 MAP FIFO overflow 0, Rx FIFO overflow 0, No rx buf 0 DS FIFO overflow 0, US FIFO overflow 0, US stuck 0 Bandwidth Requests= 0x11961 Piggyback Requests= 0xECC1 Ranging Requests= 0x15D15 Timing Offset = 0x0 Bad bandwidth Requests= 0x0 No MAP buffer= 0x0 **Cable2/0 Downstream is up**

 Frequency not set, Channel Width 6 MHz, 64-QAM, Symbol Rate 5.056941 Msps FEC ITU-T J.83 Annex B, R/S Interleave I=32, J=4 Downstream channel ID: 0 **Cable2/0 Upstream 0 is up** Frequency 27.984 MHz, Channel Width 1.600 MHz, QPSK Symbol Rate 1.280 Msps Spectrum Group is overridden SNR 29.8280 dB Nominal Input Power Level 0 dBmV, Tx Timing Offset 2815 Ranging Backoff automatic (Start 0, End 3) Ranging Insertion Interval automatic (60 ms) Tx Backoff Start 0, Tx Backoff End 4 Modulation Profile Group 1 Concatenation is enabled part\_id=0x3137, rev\_id=0x03, rev2\_id=0xFF nb\_agc\_thr=0x0000, nb\_agc\_nom=0x0000 Range Load Reg Size=0x58 Request Load Reg Size=0x0E Minislot Size in number of Timebase Ticks is = 8 Minislot Size in Symbols = 64 Bandwidth Requests = 0x11969 Piggyback Requests = 0xECC8 Invalid BW Requests= 0x0 Minislots Requested= 0x1C13EF Minislots Granted = 0x1C13EF Minislot Size in Bytes = 16 Map Advance (Dynamic) : 2454 usecs UCD Count =  $40287$ 

### <span id="page-32-0"></span>Erläuterte Timer

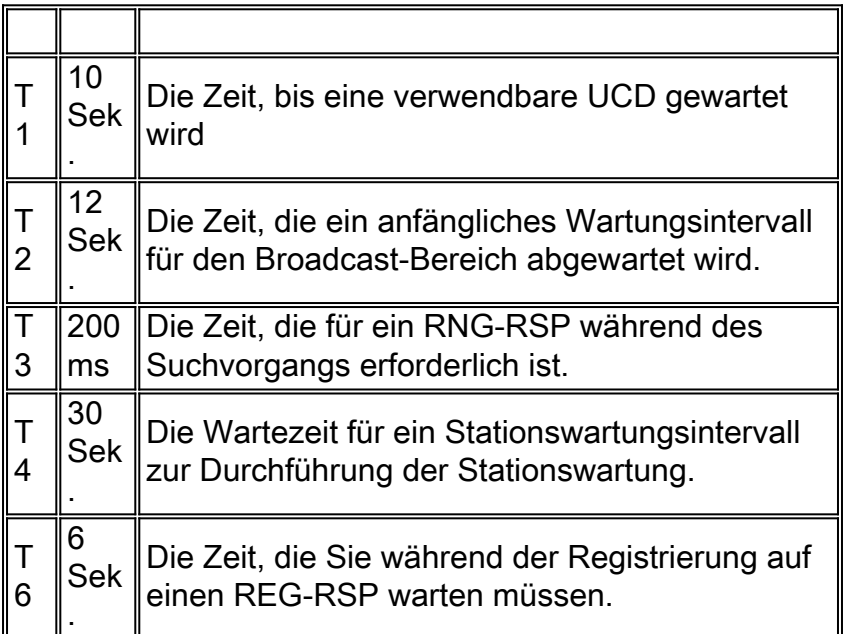

# <span id="page-32-1"></span>CMTS-Beispielkonfiguration

sydney# **wr t**

```
Building configuration...
Current configuration:
!
version 12.1
service timestamps debug uptime
service timestamps log uptime
```

```
no service password-encryption
!
hostname sydney
!
boot system flash ubr7200-ik1s-mz_121-2_T.bin
no logging buffered
enable password cisco
!
no cable qos permission create
no cable qos permission update
cable qos permission modems
!
!
!
!
ip subnet-zero
no ip domain-lookup
!
!
!
!
!
interface FastEthernet0/0
 no ip address
 shutdown
 half-duplex
!
interface Ethernet1/0
  ip address 172.17.110.139 255.255.255.224
!
interface Ethernet1/1
 no ip address
 shutdown
!
interface Ethernet1/2
 no ip address
  shutdown
!
interface Ethernet1/3
 no ip address
 shutdown
!
interface Ethernet1/4
 no ip address
  shutdown
!
interface Ethernet1/5
 no ip address
 shutdown
!
interface Ethernet1/6
 no ip address
  shutdown
!
interface Ethernet1/7
 no ip address
  shutdown
!
interface Cable2/0
  ip address 10.10.1.1 255.255.255.0 secondary
  ip address 10.1.1.10 255.255.255.0
  no keepalive
  cable downstream annex B
  cable downstream modulation 64qam
```

```
 cable downstream interleave-depth 32
 cable upstream 0 frequency 28000000
 cable upstream 0 power-level 0
 no cable upstream 0 shutdown
 cable upstream 1 shutdown
 cable upstream 2 shutdown
 cable upstream 3 shutdown
 cable upstream 4 shutdown
 cable upstream 5 shutdown
 cable dhcp-giaddr policy
 cable helper-address 172.17.110.136
!
interface Cable3/0
 no ip address
 no keepalive
 shutdown
 cable downstream annex B
 cable downstream modulation 64qam
 cable downstream interleave-depth 32
 cable upstream 0 shutdown
 cable upstream 1 shutdown
 cable upstream 2 shutdown
 cable upstream 3 shutdown
 cable upstream 4 shutdown
 cable upstream 5 shutdown
!
ip classless
ip route 0.0.0.0 0.0.0.0 172.17.110.129
no ip http server
!
!
line con 0
 exec-timeout 0 0
 transport input none
line aux 0
line vty 0
 exec-timeout 0 0
 password cisco
 login
line vty 1 4
 password cisco
 login
!
end
sydney# show version
Cisco Internetwork Operating System Software
IOS (tm) 7200 Software (UBR7200-IK1S-M), Version 12.1(2)T, RELEASE SOFTWARE (fc1)
Copyright (c) 1986-2000 by cisco Systems, Inc.
Compiled Tue 16-May-00 13:36 by ccai
Image text-base: 0x60008900, data-base: 0x613E8000
ROM: System Bootstrap, Version 11.1(10) [dschwart 10], RELEASE SOFTWARE (fc1)
BOOTFLASH: 7200 Software (UBR7200-BOOT-M), Version 12.0(10)SC,
EARLY DEPLOYMENT RELEASE SOFTWARE (fc1)
sydney uptime is 1 day, 4 hours, 31 minutes
System returned to ROM by reload
System image file is "slot0:ubr7200-ik1s-mz_121-2_T.bin"
cisco uBR7223 (NPE150) processor (revision B) with 57344K/8192K bytes of memory.
Processor board ID SAB0249006T
R4700 CPU at 150Mhz, Implementation 33, Rev 1.0, 512KB L2 Cache
```
3 slot midplane, Version 1.0

Last reset from power-on Bridging software.

X.25 software, Version 3.0.0. 8 Ethernet/IEEE 802.3 interface(s) 1 FastEthernet/IEEE 802.3 interface(s) 2 Cable Modem network interface(s) 125K bytes of non-volatile configuration memory. 1024K bytes of packet SRAM memory.

20480K bytes of Flash PCMCIA card at slot 0 (Sector size 128K). 4096K bytes of Flash internal SIMM (Sector size 256K). Configuration register is 0x2102

# <span id="page-35-0"></span>Zugehörige Informationen

- [Erstellen von DOCSIS 1.0-Konfigurationsdateien mit dem Cisco DOCSIS-Konfigurator](//www.cisco.com/en/US/customer/tech/tk86/tk168/technologies_tech_note09186a0080094d00.shtml?referring_site=bodynav) (nur [registrierte](//tools.cisco.com/RPF/register/register.do) Kunden)
- [Technischer Support Cisco Systems](//www.cisco.com/cisco/web/support/index.html?referring_site=bodynav)